# **Choisir la langue du combiné**

## **Merci d'avoir choisi BELGACOM pour votre équipement téléphonique.**

Avant de le personnaliser nous vous invitons à choisir la langue des menus de votre combiné.

Avant tout placer les batteries et charger le combiné quelques instants (voir p.15).

L'écran vous invite alors à choisir la langue qui vous convient.

Appuyez sur  $\bigoplus \mathsf{OK}$  et faites défiler pour trouver votre langue dans la liste.

Appuyez pour valider votre choix.

Maintenant votre téléphone est prêt à être réglé et utilisé.

Si vous avez besoin de modifier à nouveau la langue du combiné, allez à la page 29 et suivez les instructions.

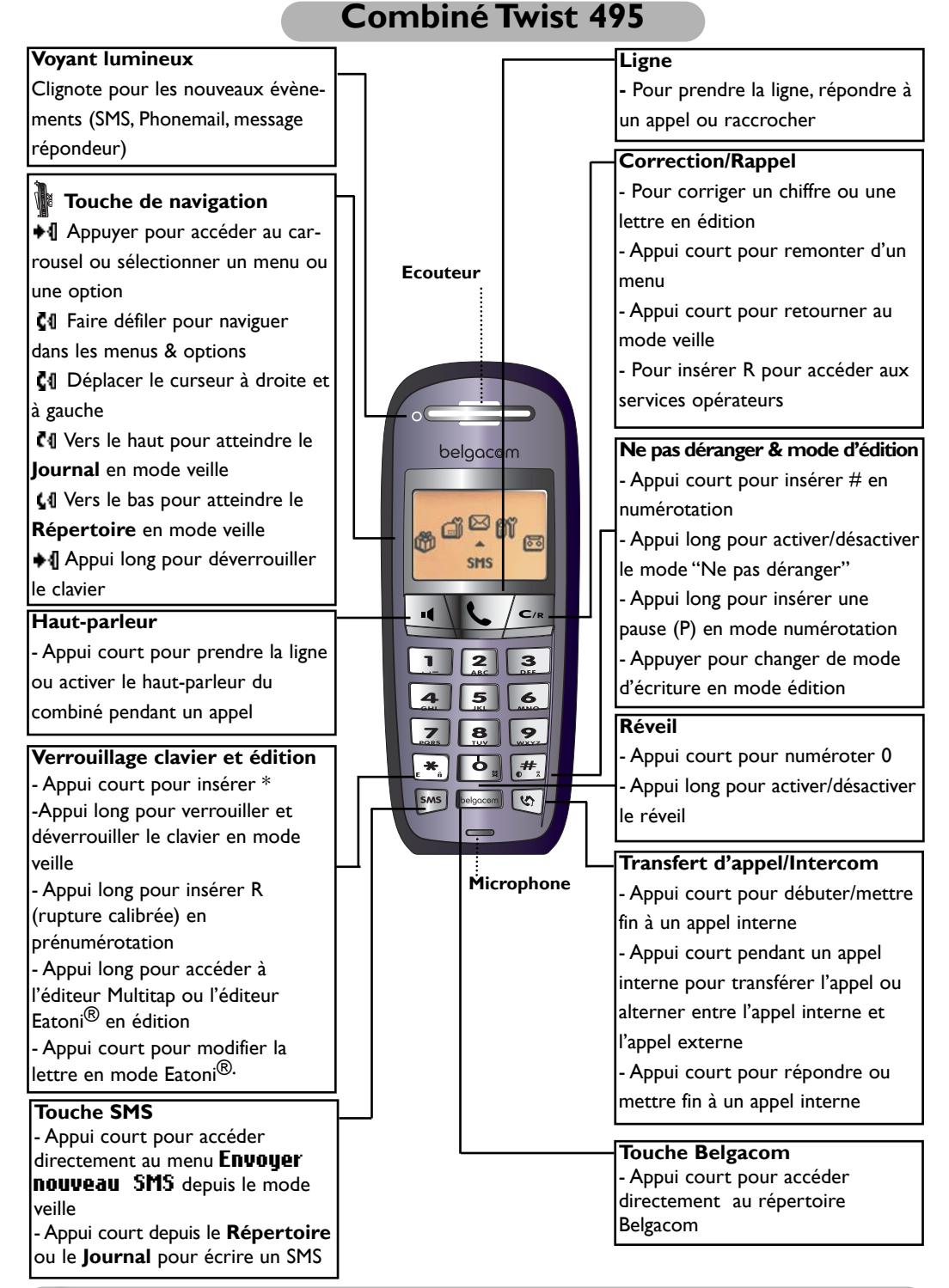

#### **2 Combiné Twist 495**

# **Symboles sur l'écran du combiné**

L'écran vous donne des informations sur le fonctionnement de votre téléphone.

 $\mathbb{T} \boxtimes \mathbb{Z} \longrightarrow \mathbb{Z} \boxtimes \mathbb{Z}$ Jeu 04 Nov 04 11:31 Belgacom +4 Menu

Lors de la première utilisation, il peut être nécessaire d'attendre quelques minutes avant de voir apparaître les symboles sur l'écran.

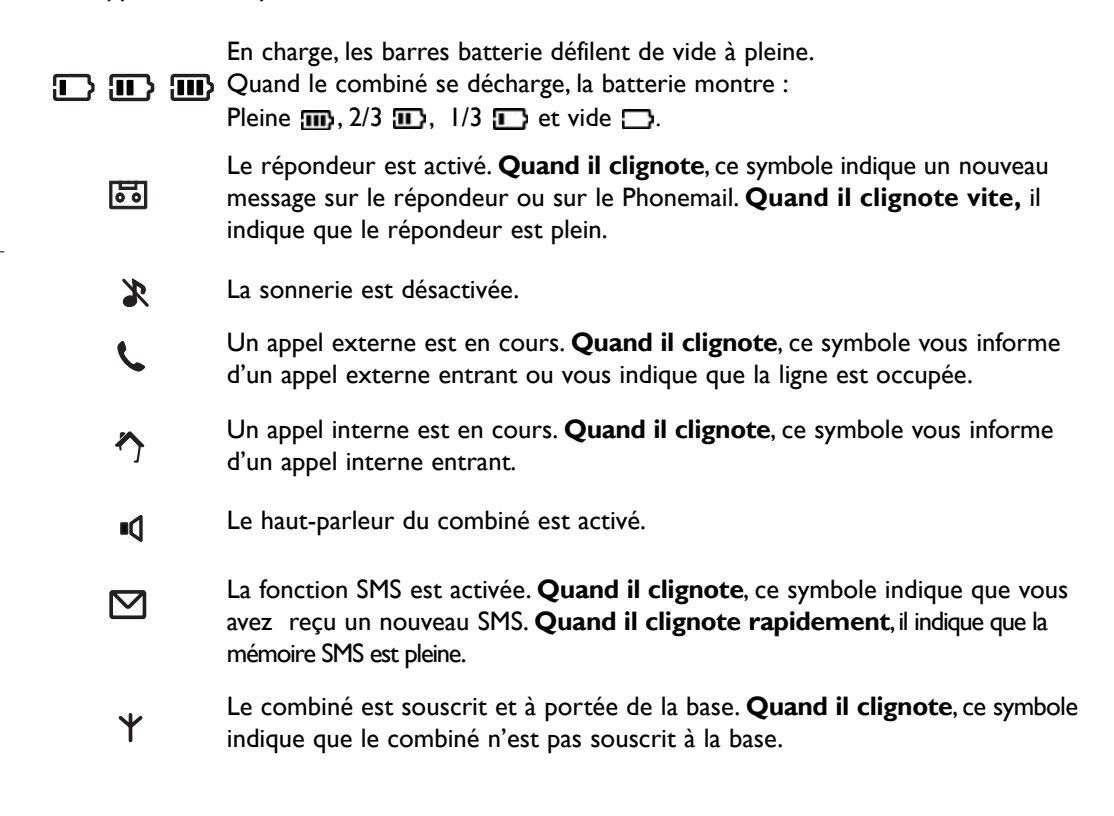

Note :Voir page 16 pour la description de l'écran en mode veille (avec ou sans nouvel évenement).

**Symboles sur l'écran du combiné 3**

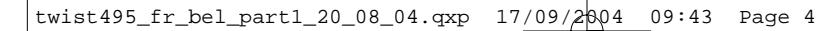

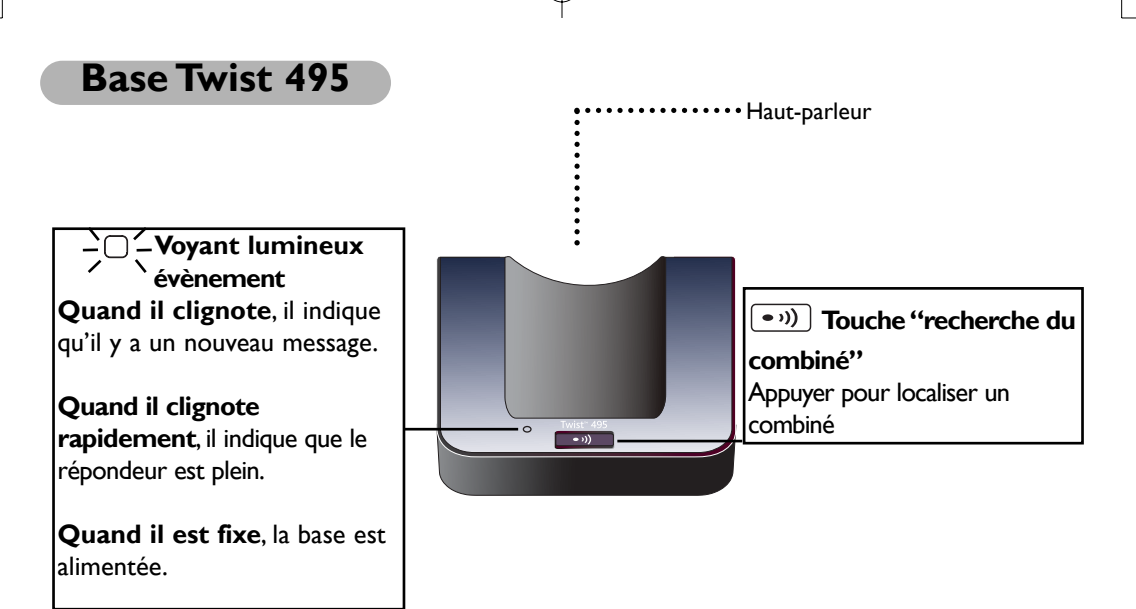

#### **4 Bases Twist 495**

# **Table des matières**

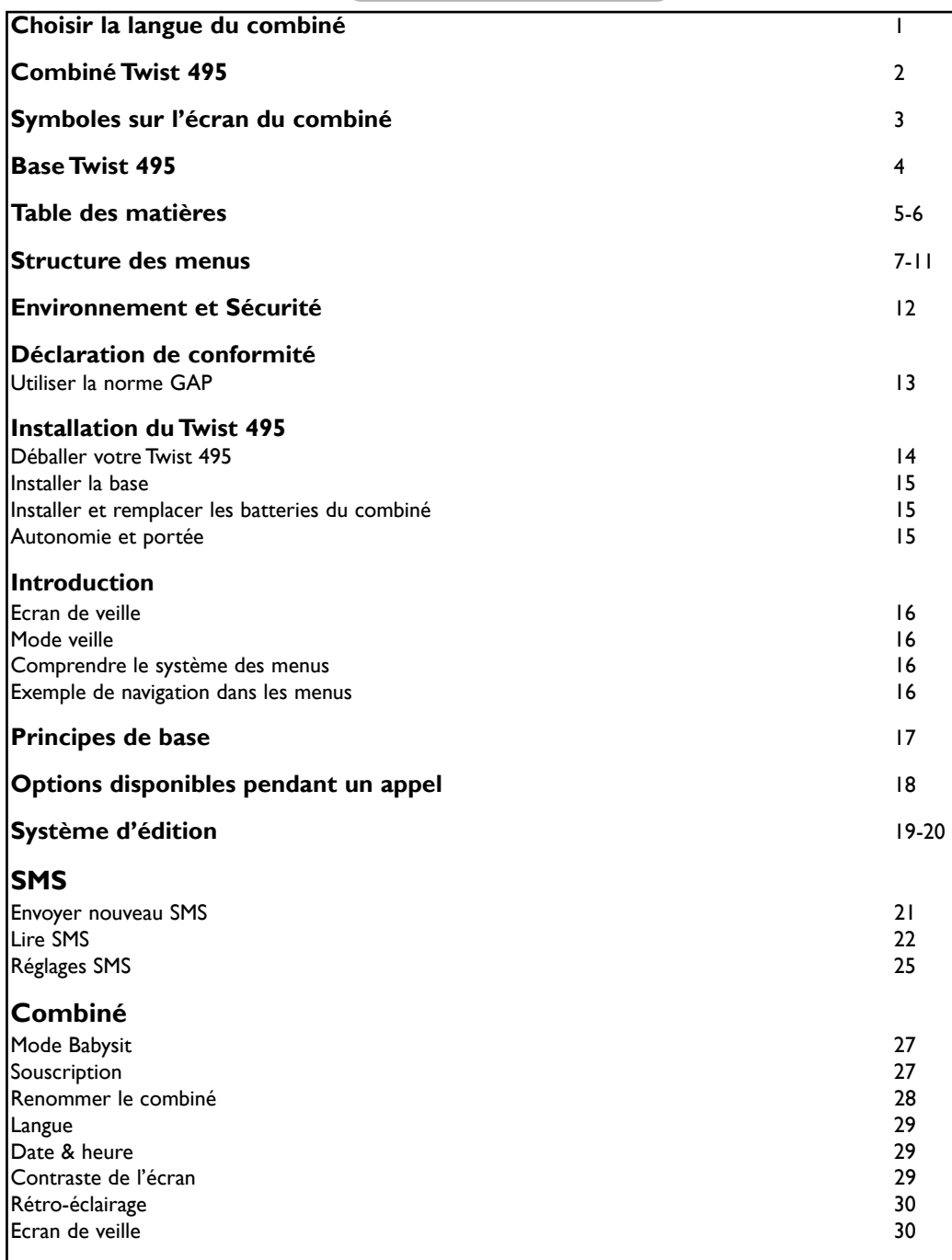

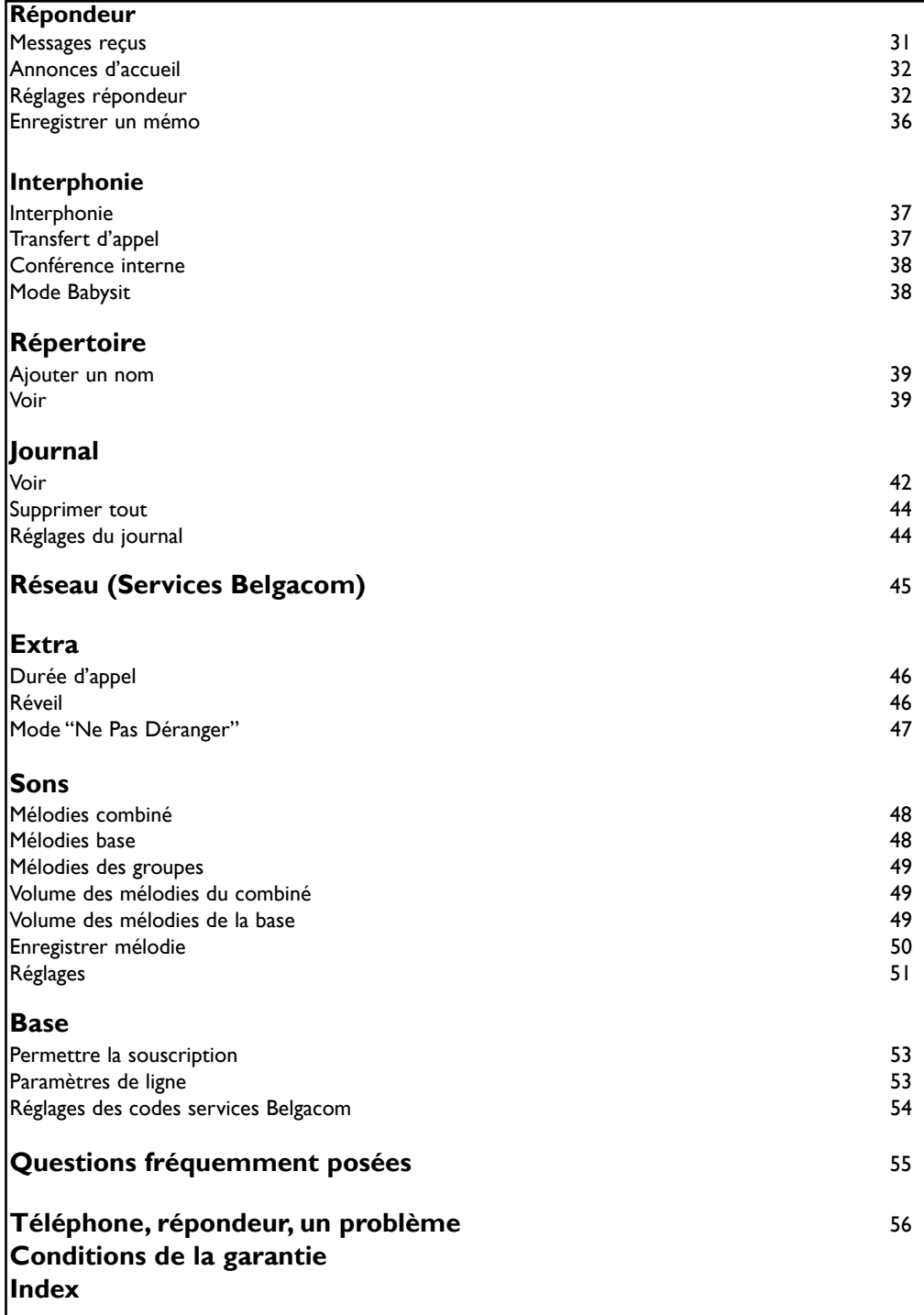

twist495\_fr\_bel\_part1\_20\_08\_04.qxp 17/09/2004 09:43 Page 7

# **Structure des menus**

En utilisant la molette  $\blacklozenge$  sur le côté du combiné, vous pouvez faire défiler  $\blacksquare$  les menus.

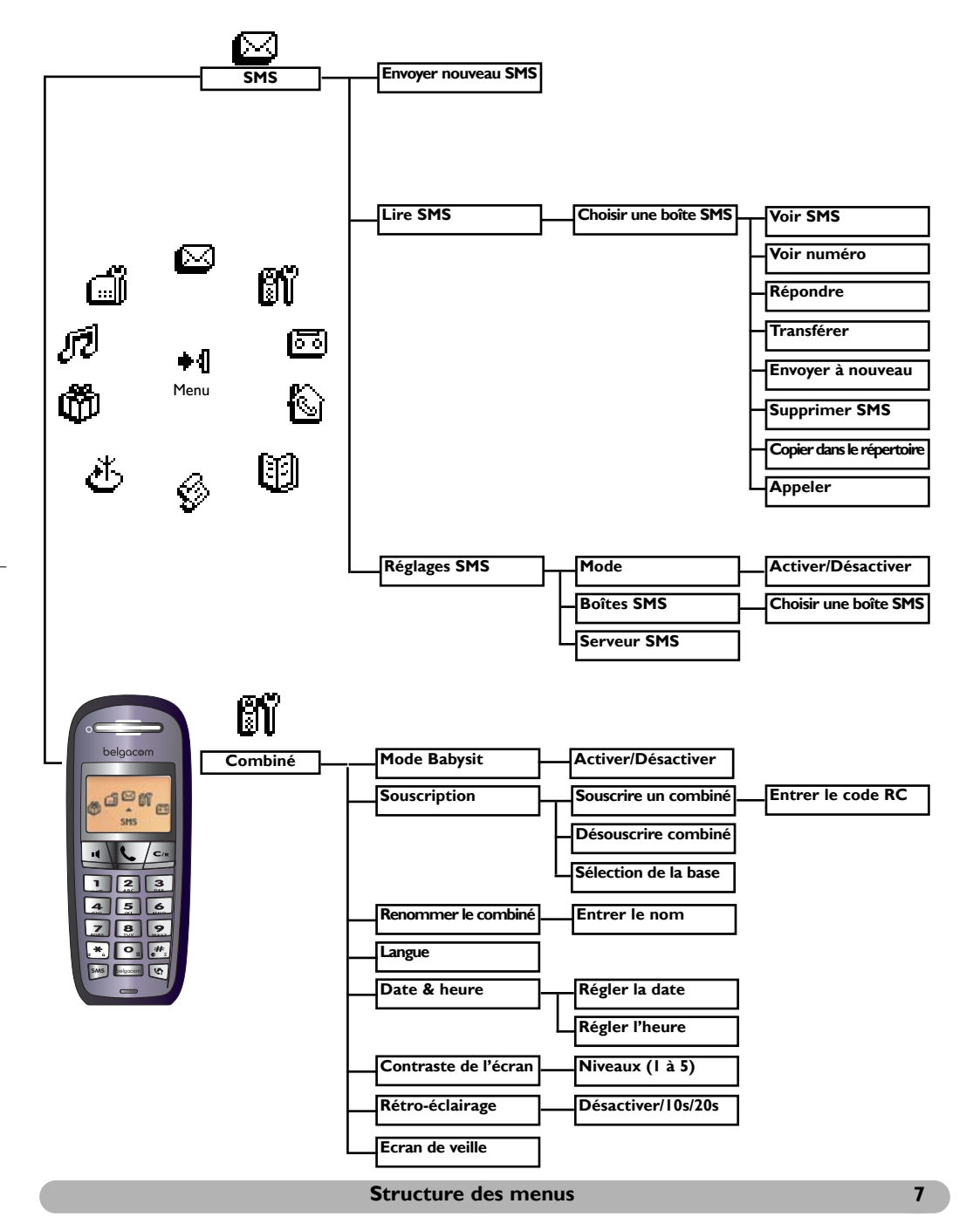

twist495\_fr\_bel\_part1\_20\_08\_04.qxp 17/09/2004 09:43 Page 8

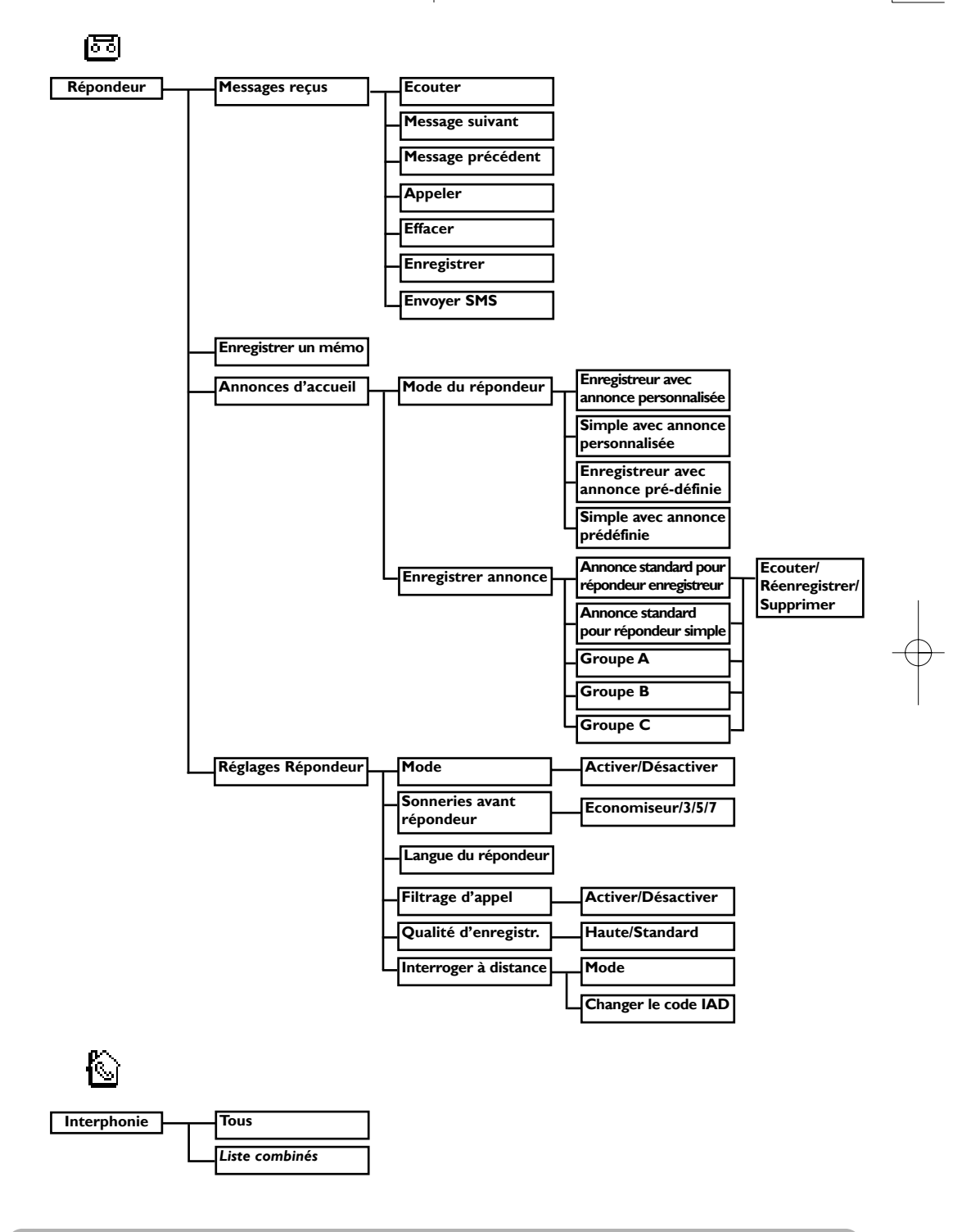

**8 Structure des menus**

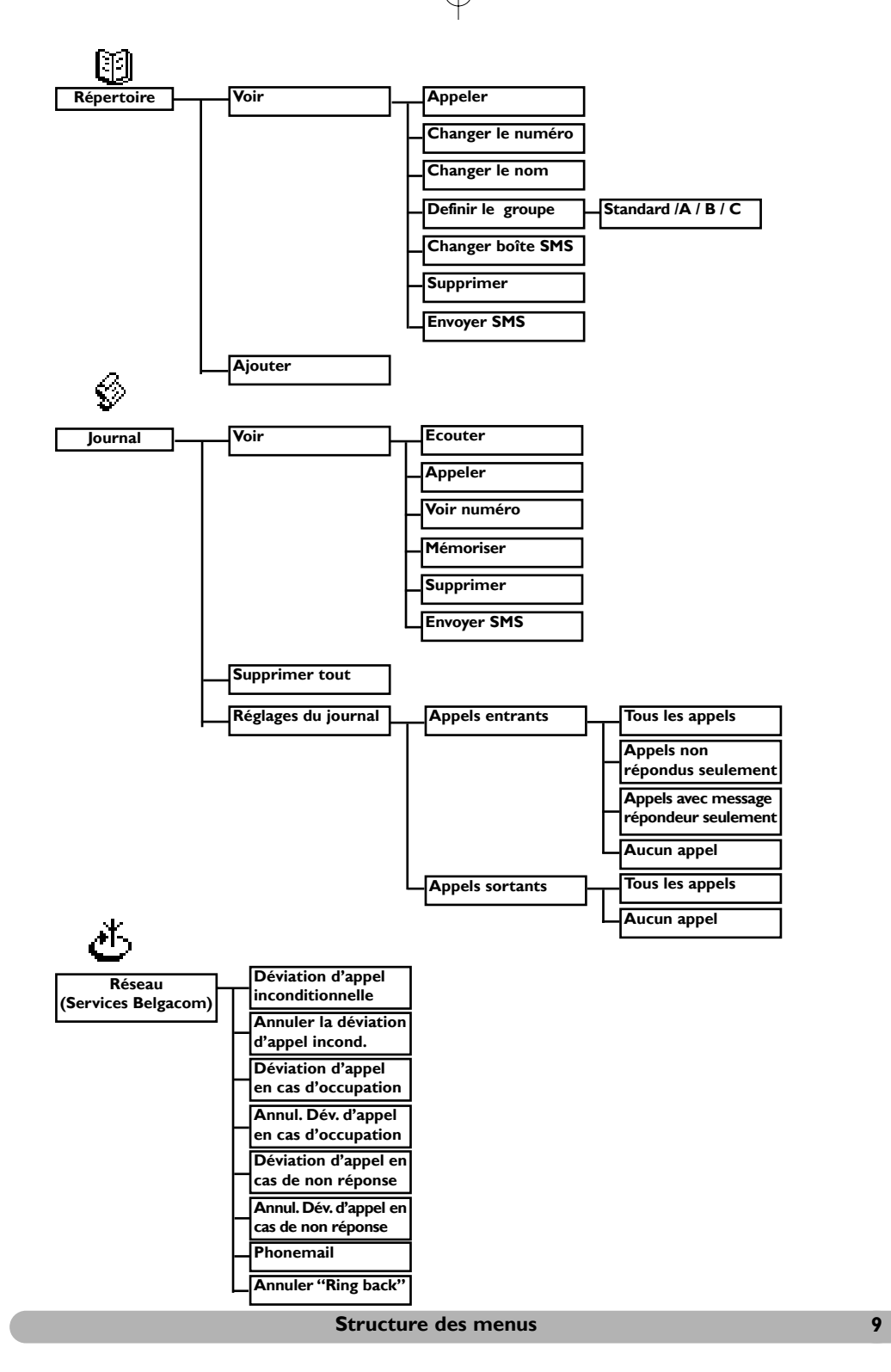

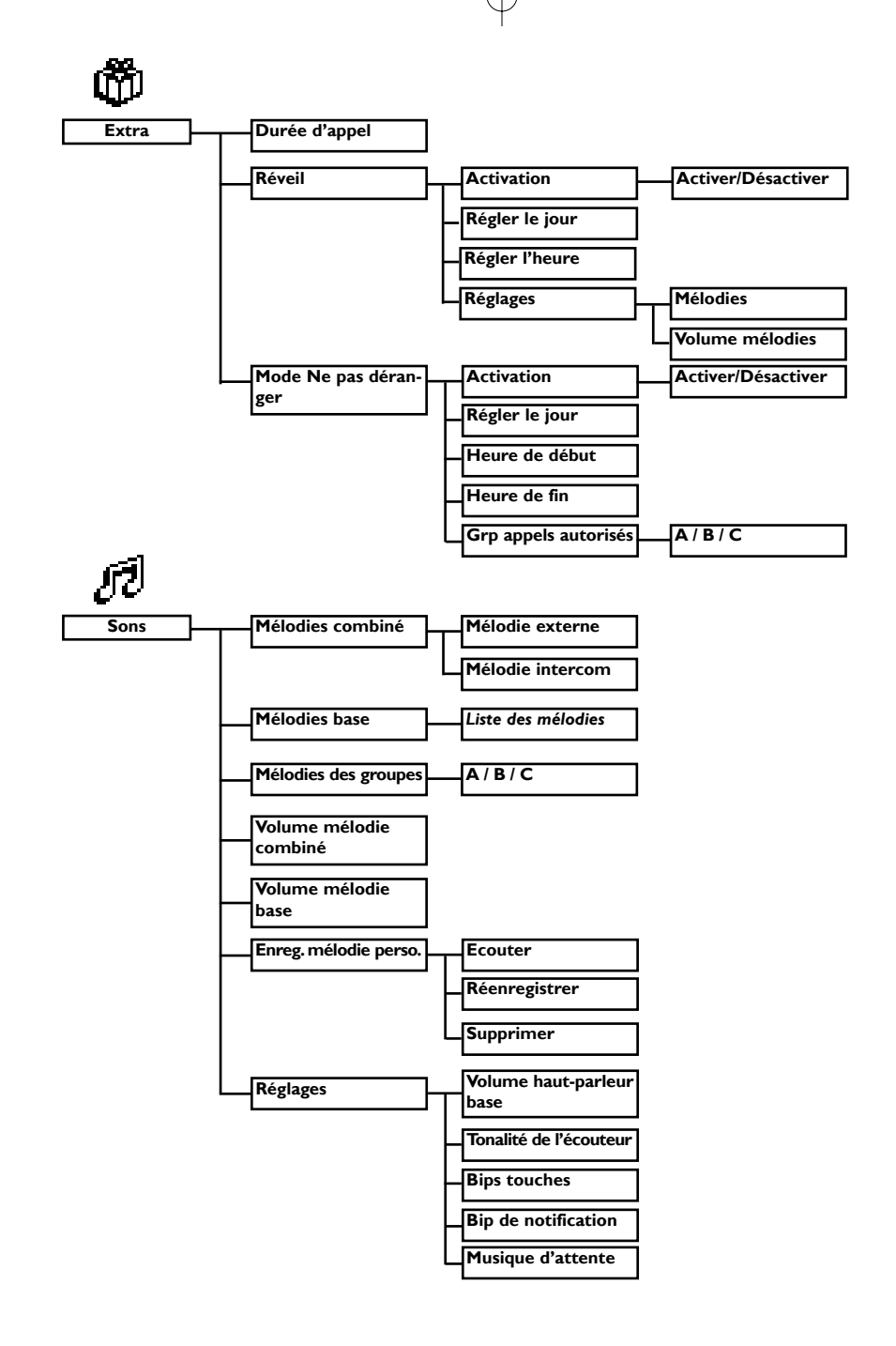

#### **10 Structure des menus**

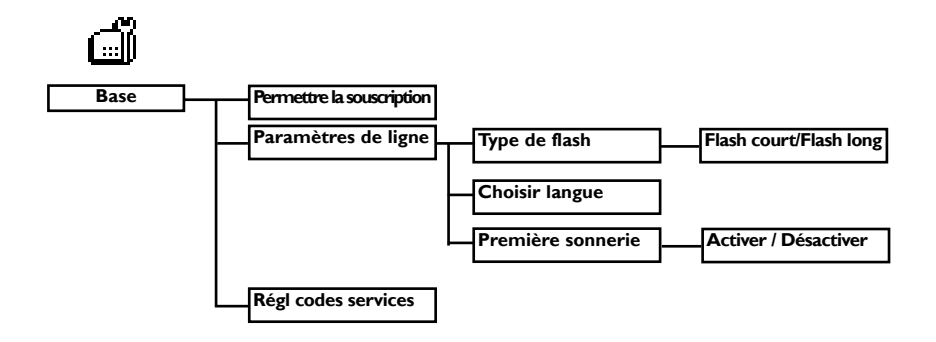

#### **Structure des menus 11**

# **Conformité,Environnement et Sécurité**

#### **Information sécurité**

Cet équipement n'est pas conçu pour passer des appels d'urgence en cas de coupure de courant.Vous devez donc prévoir une alternative dans ce cas

#### **Conformité**

Par la présente, PCE déclare que l'appareil TWIST 495 est conform aux exigences essentielles et autres autres dispositions pertinentes de la directive 1999/5/CE (Voir page 13). Ce produit est destiné à être connecté au réseau téléphonique public de Belgacom.

## **Raccordement électrique**

Alimentation sur réseau 230 volts, courant alternatif monophasé, à l'exclusion des installations à schéma IT définies dans la norme EN 60-950. En cas de coupure de courant, la communication est perdue.

## **Attention !**

L'alimentation secteur est classifiée au niveau de sécurité tension dangereuse tel que défini par la norme EN 60-950.Cet appareil ne peut être mis hors tension qu'en débranchant le bloc d'alimentation secteur de la prise murale. La prise doit être située à proximité de l'appareil et être facilement accessible.

## **Connexion du téléphone**

La tension du réseau est classifiée TRT-3 (Tension de Réseau de Télécommunication), telle que définie par la norme EN 60-950.

#### **Précautions d'utilisation**

Ne pas mettre le combiné au contact de l'eau. N'ouvrez pas le combiné ni la base car vous risqueriez de vous exposer à des tensions élevées. Eviter de mettre en contact les plots de chargement ou la batterie avec des objets conducteurs.

## **Protection de l'environnement**

Veuillez vous conformer aux réglementations locales lorsque vous jetez les emballages, les batteries usagées ou votre ancien téléphone. Dans la mesure du possible, tentez de promouvoir le recyclage.

# **Déclaration de conformité**

Nous, PCE Route d'Angers 72081 Le Mans Cedex 9 France

Declarons que les produits Twist 495 sont en conformité avec l'Annexe III de la directive 1999/5/EC-R&TTE et dont les exigences essentielles applicables sont les suivantes :

Article 3.1.a (protection de la santé et de la sécurité de l'utilisateur) : EN 60950-1 (2001)

Article 3.1.b (exigences de protection en ce qui concerne la compatibilité électromagnétique : ETSI EN 301 489-6 V1.2.1 (08/2002) & ETSI EN 301 489-1 V1.4.1 (08/2002)

Article 3.2 (utilisation efficace de la bande de fréquences) EN 301 406 (2003)

La présomption de conformité avec les exigences essentielles applicables à la directive 1999/5/EC sont assurées.

Date : 22/09/2004 Le Mans Quality Manager, Home Communication

#### **Utiliser la norme GAP**

La norme GAP garantit un fonctionnement minimum à tout combiné et toute base DECT<sup>™</sup> GAP. Votre combiné et votre base Twist 495 répondent à cette norme, ce qui signifie que les fonctions minimum garanties sont : prendre la ligne, recevoir un appel et numéroter. Les fonctions avancées peuvent ne pas être disponibles si vous décidez d'utiliser un autre combiné que le Twist 495 avec votre base ou si vous connectez votre combiné Twist 495 sur une autre base.

Pour souscrire et utiliser votre combiné Twist 495 sur une base de norme GAP et de marque différente, effectuez la procédure décrite dans la notice du constructeur puis suivez la procédure d'ajout d'un combiné (page 27).

Pour souscrire un combiné d'une autre marque à la base Twist 495, mettez la base en mode souscription (page 27), puis suivez la procédure décrite dans la notice du constructeur.

 $\bigcirc$  Une contribution financière a été payée pour favoriser le recyclage du manuel et de l'emballage

L'emballage et le manuel sont recyclables.

DECTTM est une marque déposée par l'ETSI au bénéfice des développeurs de la technologie DECT.

**Déclaration de conformité 13**

twist495\_fr\_bel\_part1\_20\_08\_04.qxp 17/09/2004 09:44 Page 14

# **Installation du Twist 495**

## **Déballer votre Twist 495**

La boîte du Twist 495 contient :

Une base Twist 495 Une base Twist 495

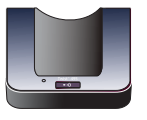

UÔ

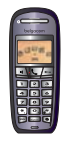

2 batteries rechargeables NiMh 2HR AAA 600 mAh Un mode d'emploi

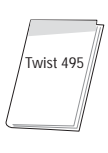

Un bloc d'alimentation électrique  $\overline{\phantom{a}}$  Un cordon de ligne et

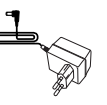

sa fiche intermédiaire

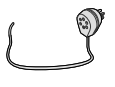

Dans les packs multicombinés Twist 495 Duo, vous trouverez également un combiné supplémentaire, un chargeur avec le bloc d'alimentation électrique et des batteries rechargeables supplémentaires.

**14 Installation du Twist 495**

#### **Installer la base**

Placez votre produit à proximité de la prise secteur et de la prise téléphonique afin que les fils puissent atteindre ces prises. Pour installer correctement la base, branchez le cordon ligne et le bloc d'alimentation électrique à la base. Branchez le cordon et le bloc aux prises murales. Un bip vous informe que le téléphone est correctement installé.

**Attention !** *N'utilisez que les câbles fournis dans la boîte.*

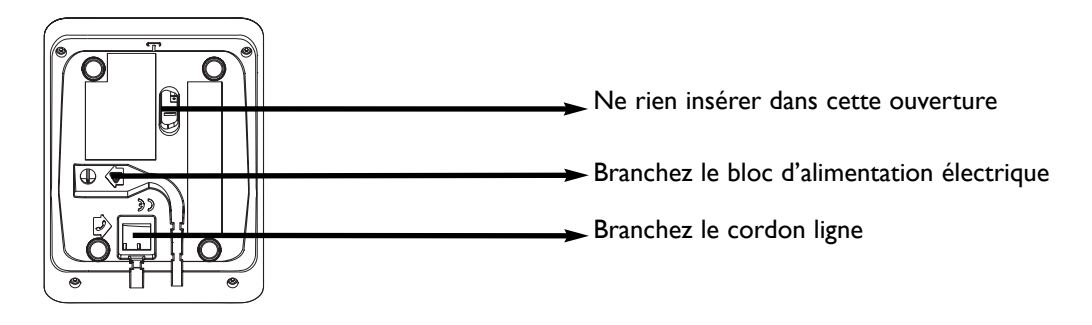

## **Installer et remplacer les batteries dans le combiné**

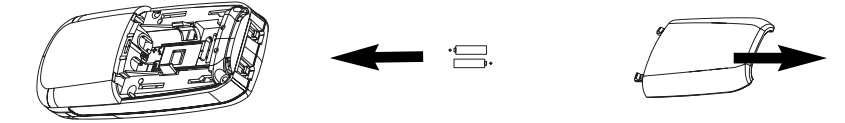

Pour insérer les batteries, ouvrez la trappe batterie, placez les batteries comme indiqué et remettez la trappe. Lorsque le combiné est posé sur la base, les 3 barres de batterie défilent (si une charge est nécessaire). Laissez charger 24h avant la première utilisation.

Si vous changez les batteries, vous devez utiliser des 2HR AAA NiMh 600 mAh.

*Attention: pour assurer le bon chargement des batteries, branchez toujours votre base lors de l'opération. N'utilisez que des batteries rechargeables.*

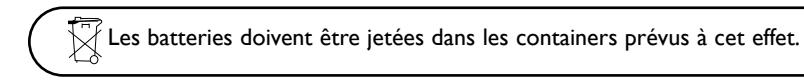

# **Autonomie et portée**

Un bip vous indique que les batteries doivent être chargées. Si cela se produit pendant un appel, la communication sera bientôt coupée. L'autonomie maximale est atteinte après 3 cycles complets de charge/décharge des batteries. Quand vous atteignez la limite de portée, la conversation devient hachée. Rapprochez-vous de la base sinon l'appel échouera. Pour obtenir une portée maximale, placez la base loin d'autres appareils électriques.

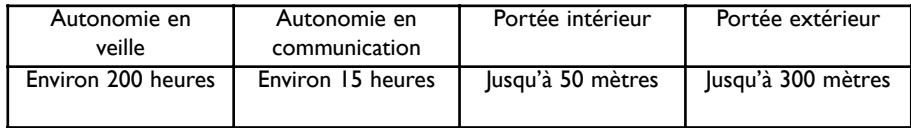

# **Introduction**

# **Ecran de veille Belgacom**

Après 2 minutes d'inactivité, l'écran de veille s'affiche: Vous pouvez le désactiver (voir p.30)

# **Mode veille**

◆∥

En mode veille, l'écran du Twist 495 affiche diverses informations :

- la date & l'heure, le nom du combiné et les instructions pour accéder au menu carrousel.

- appels non répondus •, nouveaux SMS [•], nouveaux messages

répondeur  $\Box$  ou message sur le phonemail  $\Box$ , s'il y en a.

- Mode "Ne pas déranger"  $\blacksquare$ , et le réveil  $\blacksquare$ , s'ils sont activés.

Pour activer/désactiver ces fonctions appuyez sur  $\left[\overline{H}_n\right]$  ou  $\boxed{\circ}$ 

# **Comprendre le système des menus**

Pour accéder au carrousel depuis l'écran de veille, appuyez sur  $\blacksquare$   $\blacksquare$ sur le côté du combiné. Le carrousel représente une boucle de symboles qui donne accès aux différents menus de premier niveau.

Faites défiler  $\begin{bmatrix} 1 \\ 1 \end{bmatrix}$  pour atteindre le menu et sélectionnez  $\bullet$   $\begin{bmatrix} 1 \\ 1 \end{bmatrix}$ 

Les sous-menus sont listés et représentés par des petits carrés  $\Box$ au bas de l'écran. Pour atteindre un sous-menu (option), servez-

vous de la touche de navigation  $\Box$  et appuyez sur  $\Box$  pour ζO valider votre choix. Une case cochée  $\blacksquare$  indique le sous-menu ou ا⊁ l'option actif. La case **a** indique le sous-menu ou l'option que vous êtes en train de lire. Note: certains menus sont accessibles directement par des

touches raccourcis comme le menu SMS [SMS] ou l'appel interne [V37]

# **Exemple de navigation dans les menus**

- Appuyez pour entrer dans le carrousel  $\bullet$   $\P$ Faites défiler jusqu'à **Sons** et validez  $\bullet$ ζ<sub>θ</sub>
- Faites défiler jusqu'à Vol. mélodie combiné et validez  $\bullet$  | C O Le niveau actif est entendu, défilez  $\Box$  pour écouter les autres volumes.
- Validez le volume  $\bullet$

#### Belgacom

Jeu 04 Nov 04 11:31 **Belaacom** +¶ Menu

Dim 14 Nov 04 19:00  $\frac{18}{2}$   $^{2}$ +¶ Yoir

Lun 22 Nov 04 15:10 **Belgacom** +1 Menu (30)

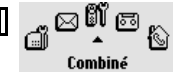

Mode Babysit @0000000

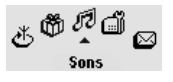

Vol. mélodie combiné nnennn.

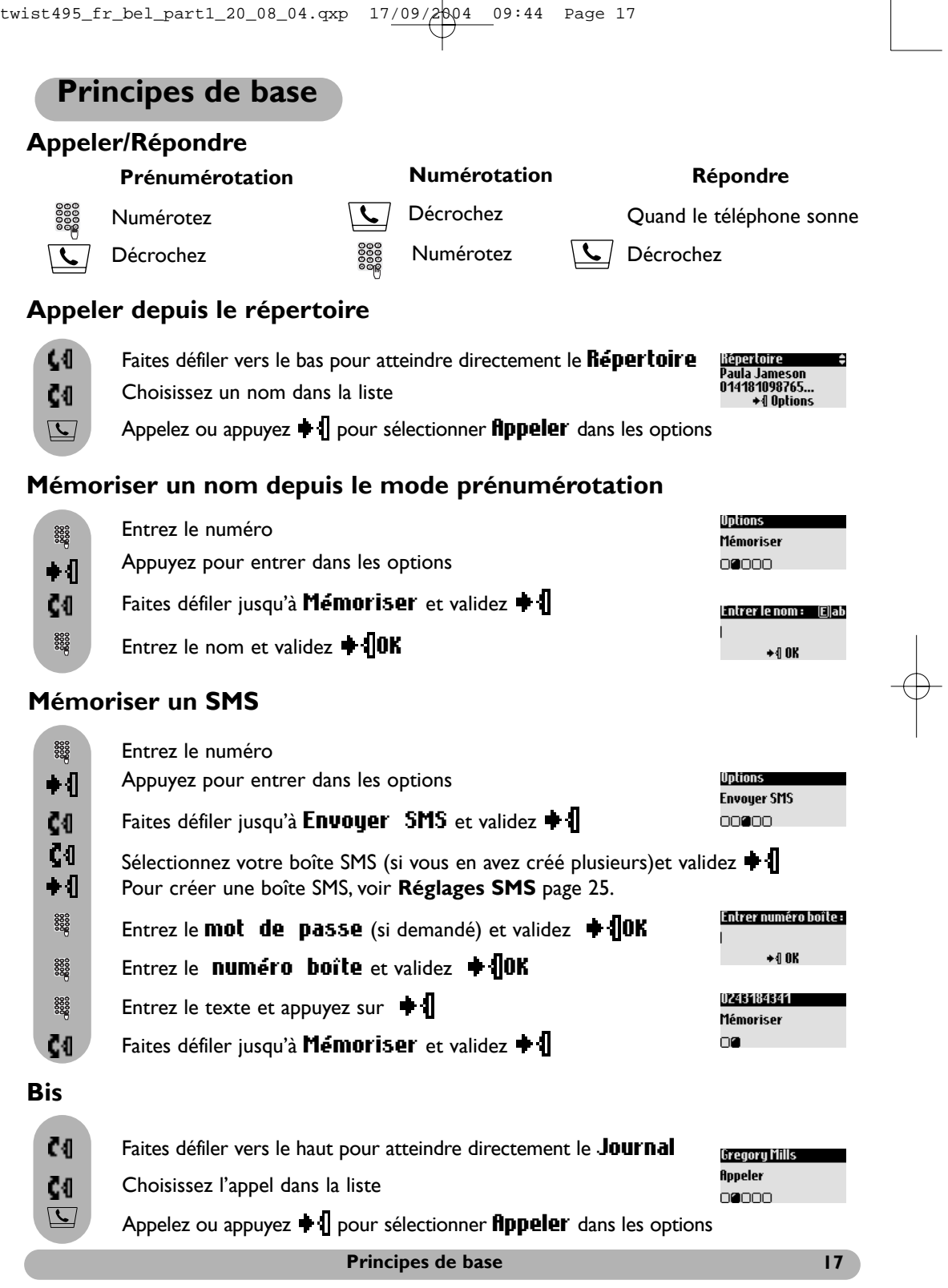

 $\phi$ 

 $\begin{picture}(120,10) \put(0,0){\vector(1,0){10}} \put(15,0){\vector(1,0){10}} \put(15,0){\vector(1,0){10}} \put(15,0){\vector(1,0){10}} \put(15,0){\vector(1,0){10}} \put(15,0){\vector(1,0){10}} \put(15,0){\vector(1,0){10}} \put(15,0){\vector(1,0){10}} \put(15,0){\vector(1,0){10}} \put(15,0){\vector(1,0){10}} \put(15,0){\vector(1,0){10}} \put(15,0){\vector($ 

**Options disponibles pendant un appel**

Pendant un appel externe, vous avez accès à des options. Appuyez sur  $\bigoplus$  pour entrer dans les **Options**.

## **Couper le micro (fonction secret)**

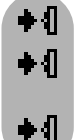

- Appuyez pour sélectionner Options
- Appuyez pour sélectionner Couper micro (le correspondant ne vous entend plus)
- Appuyez à nouveau pour Réactiver le micro

# **Interphonie (seulement si vous avez au moins deux combinés)**

Pendant un appel externe, utilisez l'option Interphonie pour appeler un autre combiné et par exemple lui transférer l'appel.

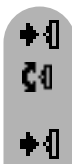

Appuyez pour sélectionner Options

Faites défiler jusqu'à **Interphonie** et validez **+ |** 

S'il n'y a qu'un seul combiné supplémentaire, il sonne automatiquement, sinon sélectionnez  $\blacksquare$  lun combiné dans la liste.

Faites défiler jusqu'à Transfert quand le second combiné a décroché et validez

D'autres options sont disponibles telles que **Alterner** et **Conference**  $\hat{a}$  3 (voir p. 38)

#### **Enregistrer une conversation**

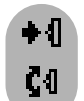

Appuyez pour sélectionner Options

Faites défiler jusqu'à **Enregistrer** et sélectionnez  $\blacklozenge$ 

Pour écouter la conversation, utilisez le Journal des appels ou la liste des messages répondeur

#### **Allumer/éteindre le haut parleur**

Appuyez sur  $\left| \cdot \right|$  pour activer/désactiver le haut-parleur du combiné

#### **Augmenter/diminuer le volume de l'écouteur ou du haut-parleur du combiné**

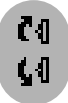

Vers le haut pour augmenter le volume

Vers le bas pour diminuer le volume

5 niveaux de volume sont disponibles. Le dernier niveau utilisé est mémorisé.

#### **Accéder au Répertoire ou au Journal**

Appuyez  $\bullet$  I pour sélectionner **Options**. Faites défiler jusqu'à Répertoire ou Journal et sélectionnez  $\bullet$  I

#### **Affichage du numéro et signal deuxième appel**

Si vous êtes abonné au Signal deuxième appel, un bip dans l'écouteur vous informe d'un second appel. Le nom ou numéro du deuxième correspondant s'affiche si vous êtes abonné au service d'affichage du numéro. Pour prendre ce second appel, utilisez la touche  $\left\{ \epsilon_n \right\} + \left\{ \frac{2}{n} \right\}$ .

#### **Options disponibles pendant un appel**

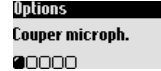

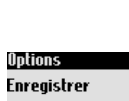

nnenn

**Interphonie** 

00000

# **Système d'édition**

#### **Mode majuscule/minuscule**

Par défaut, la première lettre d'une phrase est en majuscule. Utilisez la touche  $\mathbb{H}$  (appui court) pour changer de mode d'écriture :

- toutes les lettres en majuscule (AB)

- toutes les lettres en minuscule (ab) ou
- la première lettre en majuscule et le reste du mot (et de la phrase) en minuscule (Ab).

La ponctuation et les signes mathématiques sont disponibles en appuyant sur les touches  $\overline{\bullet}$  et

 $\lfloor \cdot \rfloor$ . D'autres caractères spéciaux sont également accessibles en appuyant sur la touche  $\lfloor \cdot \rfloor$  (voir tableau page 20).

Faites défiler  $\mathbb{C}$  pour déplacer le curseur vers la gauche ou vers la droite. Appuyez sur  $\left\lfloor \frac{c}{n} \right\rfloor$  pour supprimer un caractère ; un appui long effacera tout le texte.

Le Twist 495 utilise deux systèmes d'édition : le système classique et l'Eatoni<sup>®</sup>. En édition, vous pouvez alterner entre les deux systèmes en effectuant un appui long sur  $\mathbb{R}$ .

#### **Le système classique**

Ce système permet d'entrer le texte caractère par caractère en appuyant sur la touche correspondante autant de fois que nécessaire pour obtenir la lettre désirée.

**Le système Eatoni®** est un système d'édition prédicitif conçu pour vous aider à écrire les SMS. Un E dans le coin supérieur droit de l'écran indique que ce mode est utilisé.

Eatoni<sup>®</sup> est un éditeur de mots qui propose la lettre la plus probable.

Le principe général d'Eatoni<sup>®</sup> est le suivant :

Appuyez sur la touche où se trouve la lettre. La lettre la plus probable est affichée. Si la lettre affichée n'est pas celle attendue, appuyez sur  $\mathbb{R}$  pour afficher la lettre suivante la plus probable.

```
twist495_fr_bel_part1_20_08_04.qxp 17/09/2004 09:45 Page 20
```
Comparons les 2 systèmes pour écrire le prénom Paul.

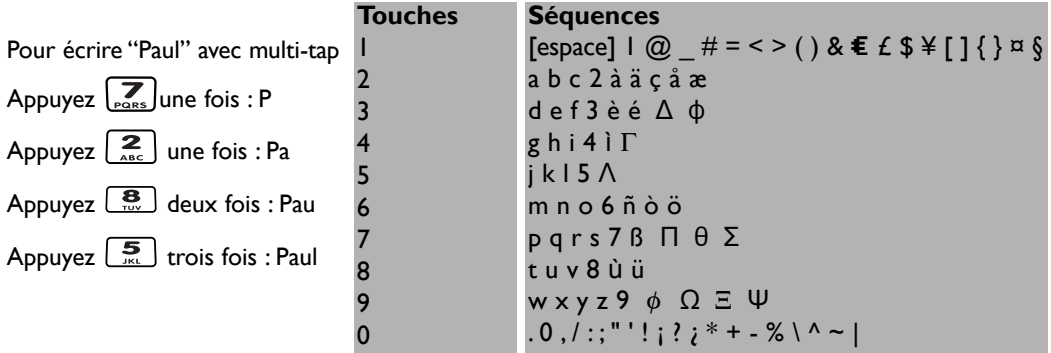

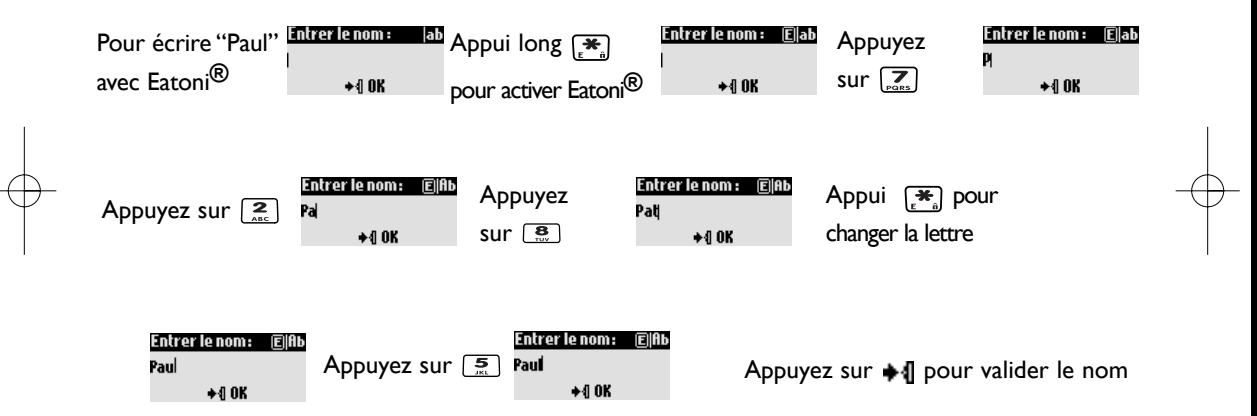

**20 Système d'édition**

twist495\_fr\_bel\_part1\_20\_08\_04.qxp 17/09/2004 09:45 Page 21

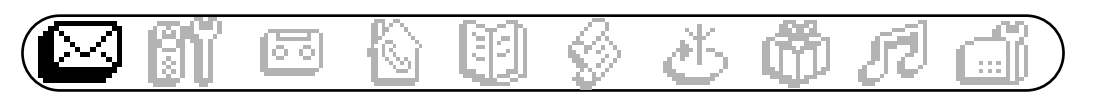

- **SMS**
	- □ Envoyer nouveau SMS
	- ∩ Lire SMS
	- Réglages SMS

Le menu SMS est accessible par le carrousel ou  $\lceil sms \rceil$ .

Votre Twist 495 vous permet de recevoir et envoyer des messages SMS.Avec le service SMS de Belgacom, vous pouvez envoyer un message vers une ligne fixe ou un mobile. Sur les appareils compatibles SMS, votre SMS est reçu en temps que message texte. Si le destinataire de votre SMS ne dispose pas d'un téléphone compatible avec ce service, le message est converti en message vocal. Lorsque vous envoyez un SMS, votre numéro est toujours transmis à la personne qui reçoit le message.

#### **Conditions préalables :**

Pour recevoir des SMS nous vous conseillons d'appeler le 0800 17173 et de suivre les instructions. - Pour envoyer et recevoir des SMS, le numéro des serveurs SMS d'emission (1717) et de reception (01717) doivent être programmés dans votre Twist 495 (voir page 26).A la livraison de votre téléphone, les numéros des serveurs Belgacom sont préprogrammés.Vous pouvez envoyer des SMS sans aucun réglage suplémentaire.

- Afin d'envoyer et de recevoir des messages, il est nécessaire de définir de manière univoque les sousadresses utilisées. Par défaut, celle de votre TWIST 495 est 0 (voir page 25).

Pour recevoir des SMS, vous devez associer un (ou plusieurs) numéros de boîtes à messages à votre numéro de téléphone. On peut comparer cette notion de boîte à messages à une boîte aux lettres associée à un numéro de rue. Ces numéros de boîte peuvent prendre une valeur entre 0 et 9. Exemple : premier poste : boîte 0 et deuxième poste : boîte 3.

Quand un correspondant désire vous envoyer un SMS à partir d'un GSM, il doit ajouter le numéro de la boîte à laquelle il destine son message au numéro du destinataire (si son opérateur le permet). Exemple : 02 202 41 11 0 ou 02 202 41 11 3

S'il ne le fait pas Belgacom enverra le SMS à la boîte 0, c'est pourquoi n ous vous conseillons de toujours utiliser la sous-adresse 0 dans un poste. Par défaut, le numéro de la boîte message est 0.

# **Envoyer nouveau SMS**

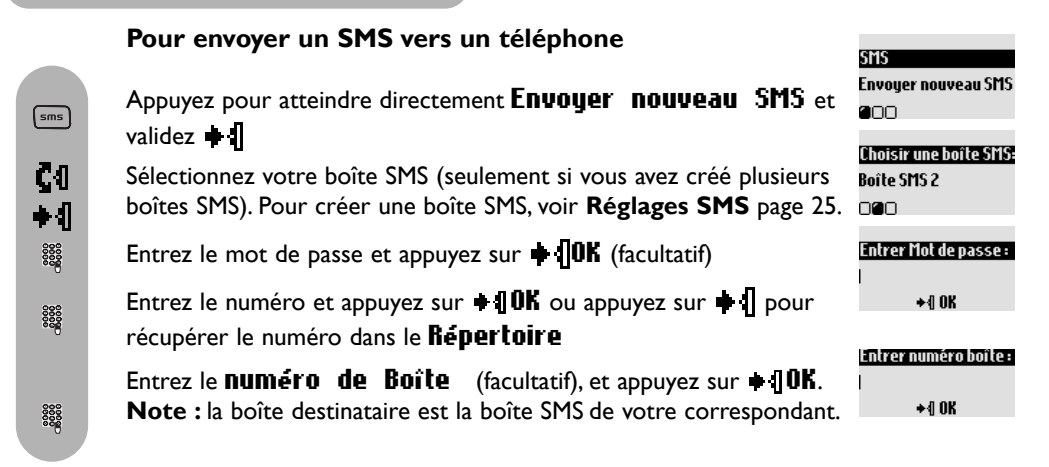

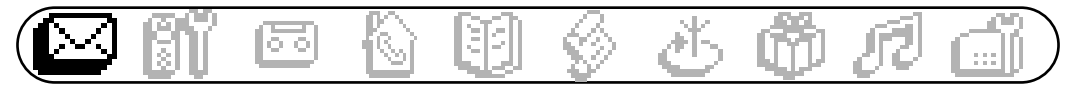

- Entrez le texte et appuyez sur  $\blacksquare$  (voir page 20)
- Appuyez pour sélectionner Envoyer maintenant, sinon si vous souhaitez mémoriser votre SMS, faites défiler jusqu'à Mémoriser et validez ...

Les SMS mémorisés peuvent être récupérés dans Lire SMS

Rédiger SMS : Elab Boniour.

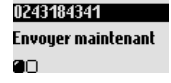

SMS Lire SMS

nan.

Bobby

Bobby

SMS

Voir numéro 00000000

Lire SMS 00000000

Les SMS envoyés peuvent contenir 160 caractères.Les caractères spéciaux ¤, **]** et **[** comptent pour 2. Le Twist 495 peut stocker un nombre variable de SMS pour les 10 boîtes SMS.

# **Lire SMS**

∔∫

C0.

 $\sqrt{\frac{2}{1}}$ 

La liste des SMS contient vos SMS recus et sauvegardés. Le symbole  $\bullet \trianglerighteq$  indique les SMS recus. Les SMS sauvegardés sont montrés par le symbole  $\boxtimes$ .

#### **Pour lire un SMS/voir le numéro**

Appuyez pour atteindre directement Envouer nouveau SMS

- **C**<sub>0</sub> Faites défiler jusqu'à Lire SMS et validez  $\text{H}$
- Č<sub>0</sub> Sélectionnez votre boîte SMS (seulement si vous avez créé plusieurs boîtes SMS). Pour créer une boîte SMS, voir **Réglages SMS** page 25.  $\bullet$
- 8888 Entrez le mot de passe et appuyez sur  $\triangleq$  **OK** (facultatif)
- $c<sub>0</sub>$ Parcourez la liste de SMS et sélectionnez le SMS  $\parallel$
- ◆√ Appuyez pour sélectionner Lire SMS
- ζĐ, ou faites défiler jusqu'à **Voir numéro** et validez  $\bullet$

#### **Pour répondre**

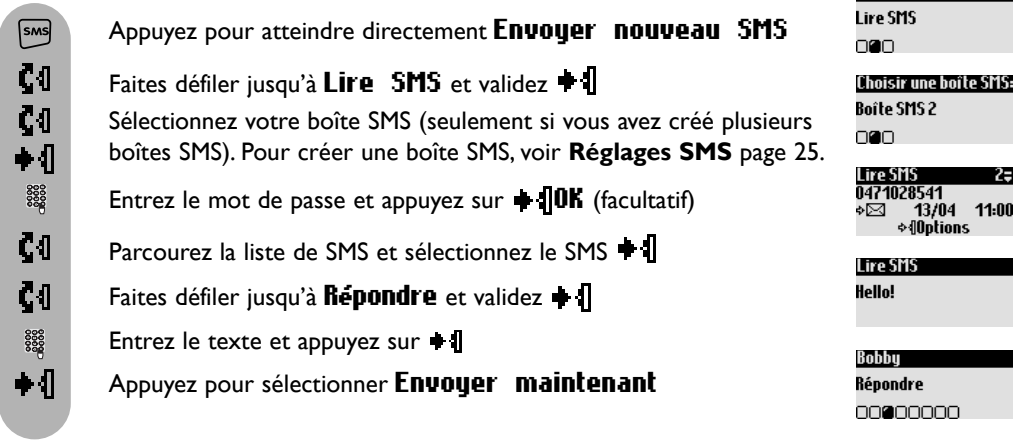

# **Pour transférer un SMS** Appuyez pour atteindre directement Envoyer nouveau SMS  $5MS$

- $c<sub>0</sub>$ Faites défiler jusqu'à Lire SMS et validez  $\textcolor{red}{\blacklozenge}$
- $c<sub>0</sub>$ Sélectionnez votre boîte SMS (seulement si vous avez créé plusieurs boîtes SMS). Pour créer une boîte SMS, voir **Réglages SMS** page 25. ◆√
- 8888 Entrez le mot de passe et appuyez sur  $\blacksquare$  (facultatif)
- Č<sub>1</sub> Parcourez la liste de SMS et sélectionnez le SMS  $\parallel$
- $c<sub>0</sub>$ Faites défiler jusqu'à Transférer et validez + 1
- 3000<br>3000 Entrez le numéro et appuyez sur  $\blacksquare \blacksquare \blacksquare K$

8888

 $5MS$  $c<sub>0</sub>$ ζI  $\bullet$   $\mathsf I$  Entrez le **numéro** de boîte et appuyez sur  $\div$  **10K** 

Vous pouvez modifier le texte si nécessaire ou validez  $\parallel$ 

◆ 们 Appuyez pour sélectionner Envoyer maintenant

#### Bobby **Transférer** 00000000

#### **Pour envoyer à nouveau**

Appuyez pour atteindre directement Envouer nouveau SMS

Faites défiler jusqu'à Lire SMS et validez  $\triangleq$ 

Sélectionnez votre boîte SMS (seulement si vous avez créé plusieurs boîtes SMS). Pour créer une boîte SMS, voir **Réglages SMS** page 25.

- 8888 Entrez le mot de passe et appuyez sur  $\oplus$  **OK** (facultatif)
- Č<sub>1</sub> Parcourez la liste de SMS et sélectionnez le SMS  $\parallel$
- ČŒ. Faites défiler jusqu'à **Envoyer** à nouveau et validez  $\oplus$   $\left\| \right\|$

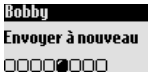

#### **Pour supprimer un SMS**  $5MS$ Appuyez pour atteindre directement Envoyer nouveau SMS Č<sub>0</sub> Faites défiler jusqu'à Lire SMS et validez  $\triangleq$  $c<sub>0</sub>$ Sélectionnez votre boîte SMS (seulement si vous avez créé plusieurs boîtes SMS). Pour créer une boîte SMS, voir **Réglages SMS** page 25. ◆Л **9988**<br>8888 Entrez le mot de passe et appuyez sur  $\bigoplus$  **OK** (facultatif)  $c<sub>0</sub>$ **Robbu** Parcourez la liste de SMS et sélectionnez le SMS  $\blacksquare$ **Supprimer SMS**  $C<sub>0</sub>$ Faites défiler jusqu'à Supprimer SMS et validez + 1 00000000  $C<sub>0</sub>$ Appuyez sur  $\blacksquare$  OK pour confirmer **Pour copier un nom dans le répertoire**  $5MS$ Appuyez pour atteindre directement Envouer nouveau SMS ζO Faites défiler jusqu'à Lire SMS et validez  $\bullet$ Č<sub>0</sub> Sélectionnez votre boîte SMS (seulement si vous avez créé plusieurs boîtes SMS). Pour créer une boîte SMS, voir **Réglages SMS** page 25. ◆√ Entrez le mot de passe et appuyez sur  $\blacksquare$ 10K (facultatif) 8888 0243439263 Copier dans le  $c<sub>0</sub>$ Parcourez la liste de SMS et sélectionnez le SMS  $\parallel$ répertoire 00000000  $c<sub>0</sub>$ Faites défiler jusqu'à **Copier dans le répertoire** et validez  $\bullet$  **{** 8888 Entrez le nom et appuyez sur  $\bullet$  **OK Pour appeler depuis la liste de SMS**  $5MS$ Appuyez pour atteindre directement Envoyer nouveau SMS  $c<sub>0</sub>$ Faites défiler jusqu'à Lire SMS et validez  $\textcolor{red}{\bullet}\textcolor{red}{\parallel}$ Ç0 Sélectionnez votre boîte SMS (seulement si vous avez créé plusieurs ◆√ boîtes SMS). Pour créer une boîte SMS, voir **Réglages SMS** page 25. ၜၜၜၜ<br>ၜၜၜ Entrez le mot de passe et appuyez sur  $\triangleq$  **OK** (facultatif) ζĐ Parcourez la liste de SMS et sélectionnez le SMS  $\parallel$ Bobby Appeler ζO Faites défiler jusqu'à *fippeler* et sélectionnez  $\blacklozenge$  ou décrochez  $\lceil \cdot \rceil$  $00000000$

twist495\_fr\_bel\_part1\_20\_08\_04.qxp 17/09/2004 09:46 Page 25

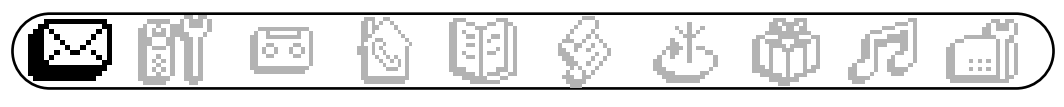

# **Réglages SMS**

#### **Pour régler le mode SMS**

Si vous avez 2 téléphones SMS sur la même ligne téléphonique, vous devez désactiver la fonction SMS sur l'un des appareils ou créer des boîtes différentes dans chaque appareil (voir p. 55).

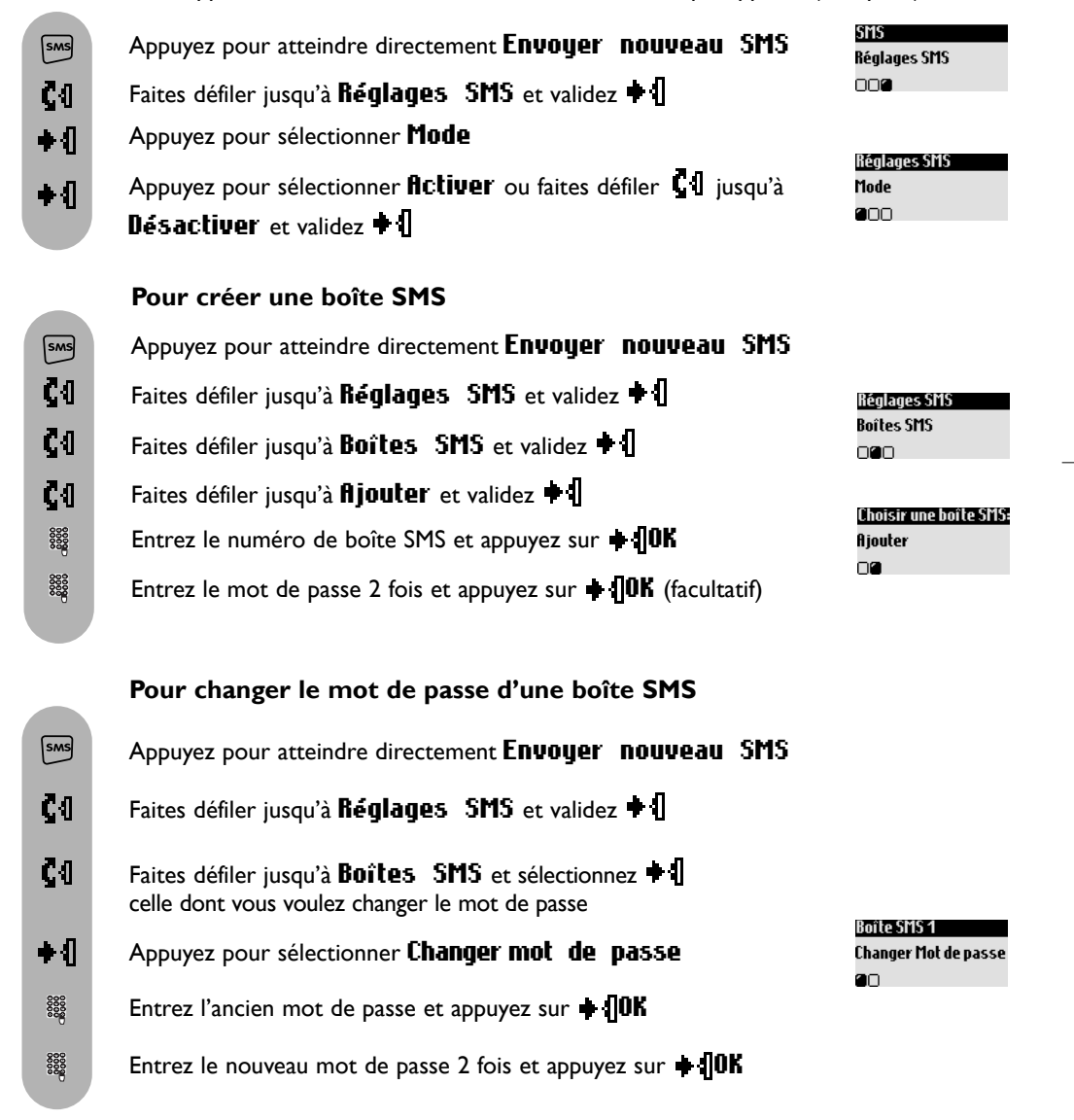

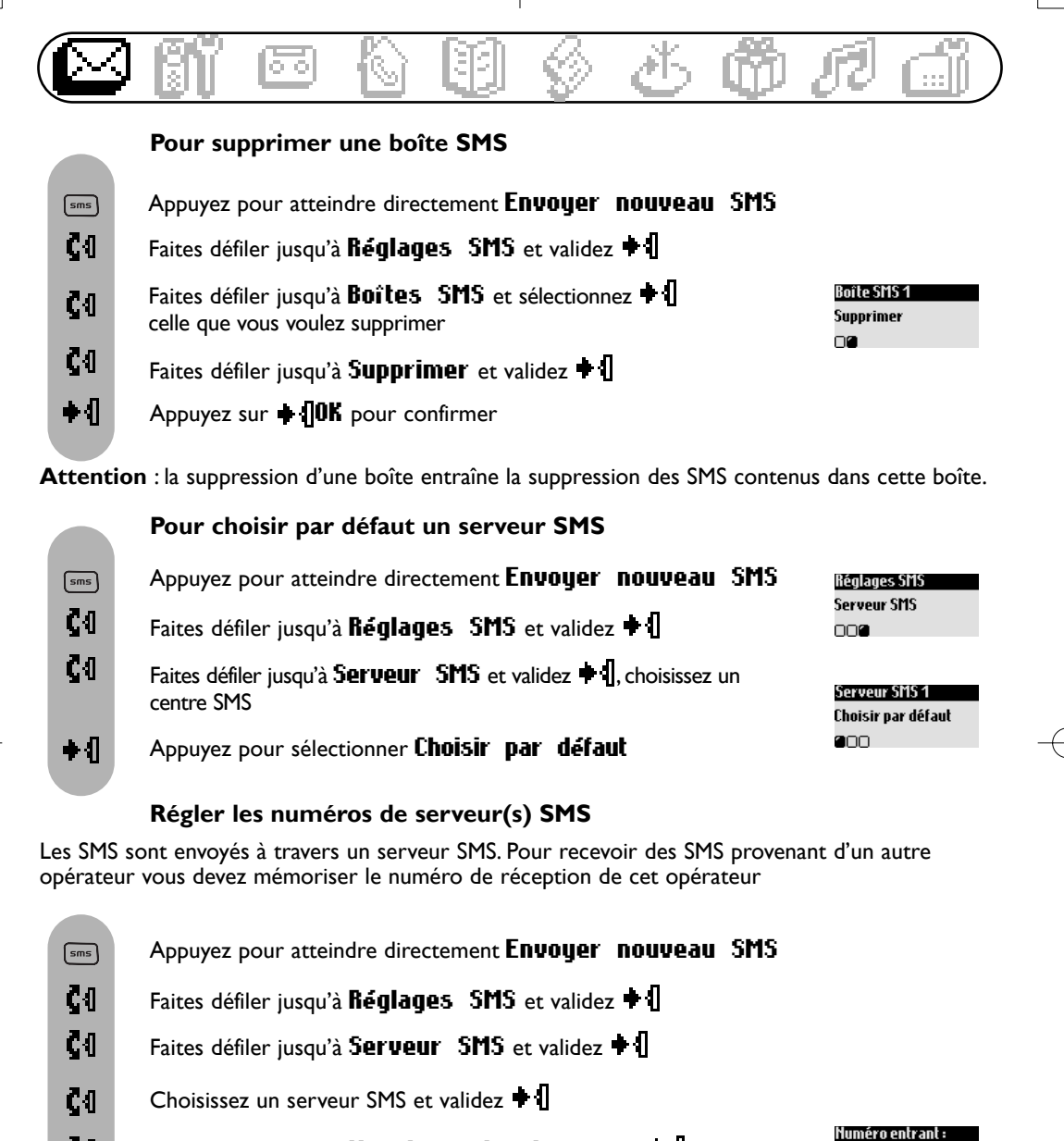

- C<sub>1</sub> Faites défiler jusqu'à **Huméro** entrant et validez  $\bullet$
- 8888 Entrez le numéro et appuyer sur  $\bigoplus$  OK
- C0 Faites défiler jusqu'à **Huméro sortant** et validez <sup>+</sup>1
- 3333 Entrez le numéro et appuyer sur  $\blacksquare$ 0K

 $+40K$ 

Numéro sortant :

 $*40K$ 

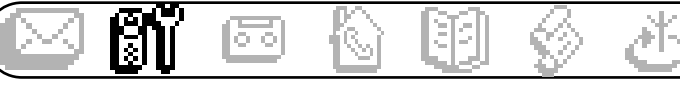

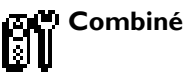

- □ Mode Babysit
- □ Souscription
- □ Renommer le combiné
- Langue
- □ Date & heure
- Contraste de l'écran
- Rétro-éclairage
- $\Box$  Ecran de veille

# **Mode Babysit**

si vous avez au moins 2 combinés

Cette fonction permet de surveiller la chambre de votre bébé. Placez un combiné dans la chambre à surveiller et vous entendrez les bruits sur l'autre.

#### **Pour activer/désactiver le mode babysit**

Appuyez pour entrer dans le carrousel  $\clubsuit$ Č4 Faites défiler jusqu'à **Combiné** et validez  $\bullet$  $\clubsuit$ Appuyez pour sélectionner Mode Babysit Appuyez pour sélectionner **Activer** ou faites défiler  $\mathbf{\mathcal{G}}\mathbf{1}$ ∔∫ jusqu'à Désactiver et validez

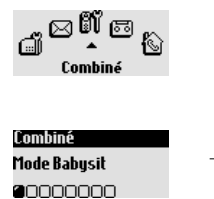

Un appel interne est nécessaire pour utiliser le mode babysit (voir page 38). **Note** : vous pouvez toujours répondre à un appel et appeler depuis ce combiné.

# **Souscription**

Vous pouvez associer jusqu'à 6 combinés à la base. Un combiné peut être utilisé avec 4 bases. **Attention** : si vous souhaitez associer un combiné autre que le Twist 495, vérifiez que ce combiné répond à la norme GAP sinon il risque de ne pas fonctionner correctement (voir p 13).

#### **Pour souscrire un combiné neuf**

Mettez la base en mode souscription en débranchant et rebranchant la prise électrique.

┿╢ 

Avec le combiné supplémentaire, appuyez sur  $\parallel$ 

Entrez le code RC à 4 chiffres inscrit sous la base

et appuyez sur  $\blacksquare$  OK

Débranchez puis rebranchez la base +4 Souscrire combiné Entrer le code RC :

 $\div$ <sub>0</sub>K

#### **Pour souscrire un combiné**

Mettez la base en mode souscription en débranchant et rebranchant la prise électrique.

**Combiné 27**

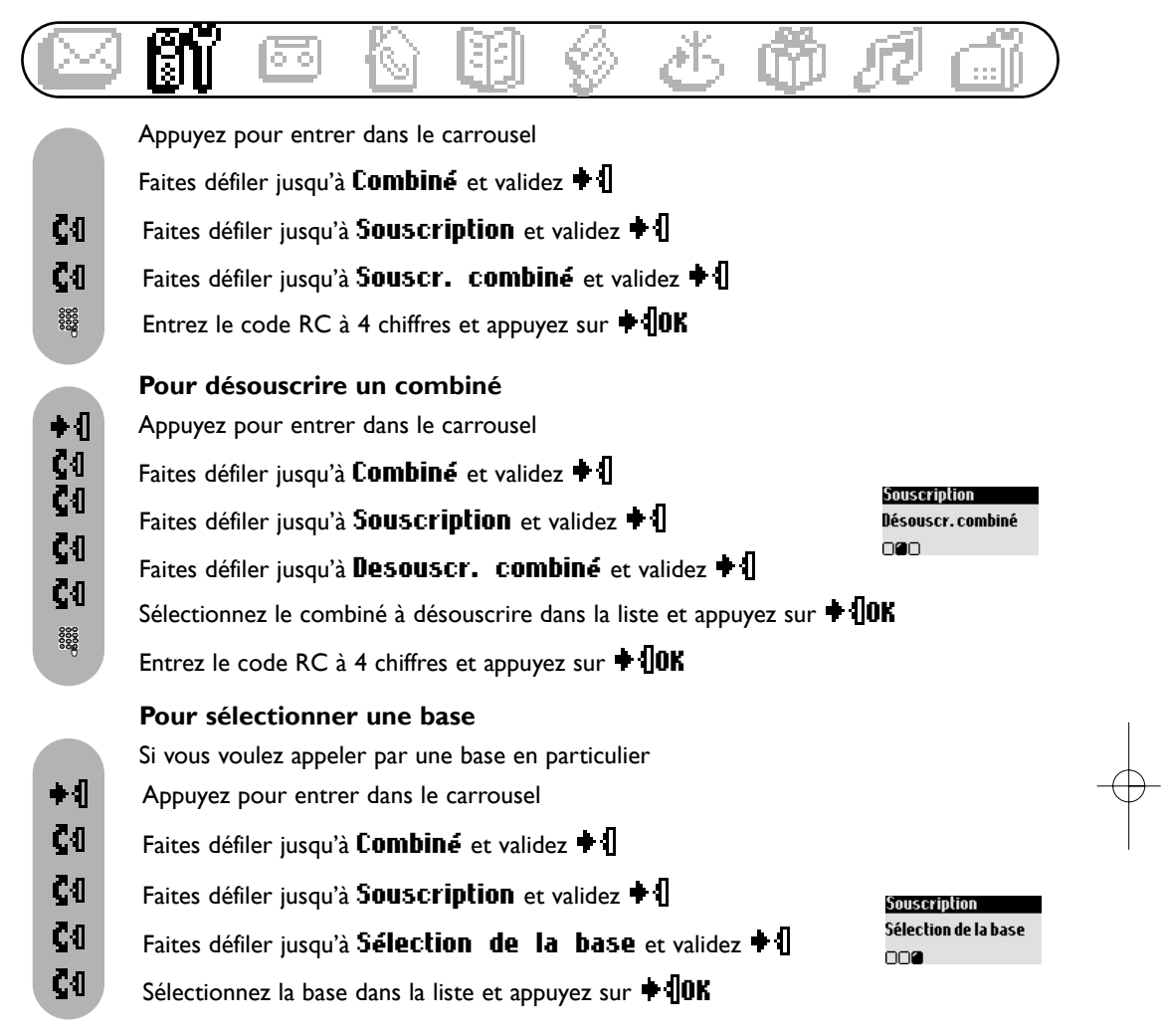

*Attention : le combiné utilise automatiquement la dernière base à laquelle il était souscrit. Si le combiné se retrouve hors de portée de sa base, il recherche seul une autre base.*

# **Renommer le combiné**

#### **Pour renommer un combiné**

- Appuyez pour entrer dans le carrousel  $\bullet$   $\P$
- $c<sub>0</sub>$ Faites défiler jusqu'à **Combiné** et validez  $\bullet$   $\left\| \ \right\|$
- C<sub>0</sub> Faites défiler jusqu'à **Renommer** le combiné et validez  $\bullet$
- $\sqrt{C/n}$ Un appui long efface le nom actuel
- 8888 Entrez le nom et appuyez sur  $\blacksquare$  0K

#### **28 Combiné**

Comhiné Renommer le combiné

0000000

twist495\_fr\_bel\_part1\_20\_08\_04.qxp 17/09/2004 09:46 Page 29

# **Langue**

#### **Pour changer la langue**

- Appuyez pour entrer dans le carrousel ◆¶
- $c<sub>0</sub>$ Faites défiler jusqu'à **Combiné** et validez  $\blacklozenge$   $\|\cdot\|$
- C<sub>1</sub> Faites défiler jusqu'à **Langue** et validez  $\bullet$
- ζO Choisissez dans la liste et validez  $\blacksquare$  **NOK**

# **Date & heure**

#### **Pour régler la date et l'heure**

- Appuyez pour entrer dans le carrousel  $\bullet$   $\P$
- $c<sub>0</sub>$ Faites défiler jusqu'à **Combiné** et validez **+** []
- $c<sub>0</sub>$ Faites défiler jusqu'à Date & heure et validez + 1
- $\bullet$ Sélectionnez Régler la date
- 8888 Entrez la date du jour et validez  $\blacksquare$  **OK**
- Faites défiler jusqu'à Régler l'heure et validez + {  $c<sub>0</sub>$
- 8888 Entrez l'heure et appuyez sur  $\blacksquare$  0K

# **Contraste de l'écran**

- **Pour régler le contraste de l'écran**
- $+1$ Appuyez pour entrer dans le carrousel
- $c<sub>0</sub>$ Faites défiler jusqu'à **Combiné** et validez  $\bullet$   $\left\| \ \right\|$
- ζO Faites défiler jusqu'à Contraste de l'écran et validez + {
- ζO Choisissez le niveau approprié et validez  $\parallel$

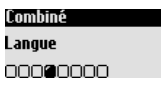

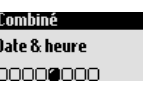

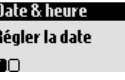

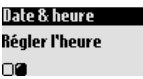

Comhiné Contraste de l'écran nnnn**a**nn.

# **Rétro-éclairage**

#### **Pour régler la durée de rétro-éclairage ou pour le désactiver**

- Appuyez pour entrer dans le carrousel  $\bullet$
- ζO Faites défiler jusqu'à **Combiné** et validez  $\bullet$  |
- $c<sub>0</sub>$ Faites défiler jusqu'à Rétro-éclairage et validez + 1
- Choisissez la durée Désactiver/10 secondes/20 secondes ζO et validez

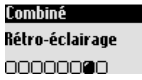

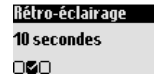

# **Ecran de veille**

Après 2 minutes d'inactivité, l'écran de veille s'affiche.Vous pouvez le désactiver.

#### **Pour activer ou désactiver l'écran de veille**

- Appuyez pour entrer dans le carrousel  $\bullet$   $\mathsf I$
- $\mathbf{C}$ Faites défiler jusqu'à **Combiné** et validez  $\bullet$  *I*
- $c<sub>0</sub>$ Faites défiler jusqu'à Ecran de veille et validez + 1
- Appuyez pour sélectionner **Activer** ou  $\bullet$ faites défiler  $\blacksquare \blacksquare$  jusqu'à Désactiver et validez  $\blacklozenge \blacksquare$

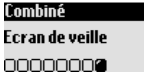

twist495\_fr\_bel\_part1\_20\_08\_04.qxp 17/09/2004 09:46 Page 31

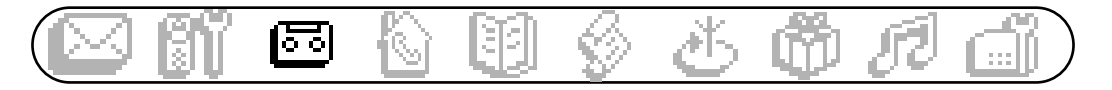

# **Répondeur**

- □ Messages reçus
- □ Enregistrer un mémo
- Annonces d'accueil
- Réglages répondeur

Le Twist 495 comprend un répondeur qui enregistre les appels lorsqu'il est activé.Vous pouvez accéder au répondeur à partir du combiné

Le répondeur est activé par défaut. Il peut enregistrer jusqu'à 25 messages dans la limite des 30 minutes disponibles. La durée maximale du message est de 3 minutes.

#### **Pour activer/désactiver le répondeur**

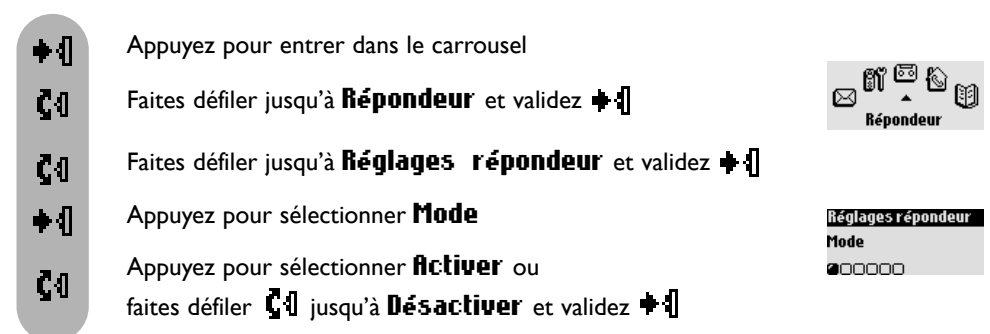

# **Messages reçus**

#### **Pour écouter un nouveau message**

L'écran indique s'il y a 1 ou plusieurs messages(s) ( $1 \Box$ ).

Appuyez  $\blacksquare$  pour voir.

Le message est automatiquement diffusé.

Note : la fiche montre le nombre de fois que le correspondant a essayé de vous joindre. Si vous souscrivez au service de présentation du numéro (CLI), le nom et l'icône du groupe privilégié du correspondant apparaissent également (voir page 41).

#### **Pour écouter et parcourir la liste des messages reçus**

- Appuyez pour entrer dans le carrousel ◆√
- Č<sub>1</sub> Faites défiler jusqu'à  $\mathbf{Repondeur}$  et validez  $\mathbf{||}$
- Répondeur Appuyez pour sélectionner Messages reçus, le premier message  $\bullet$ Messages recus enregistré est automatiquement diffusé.  $2000$
- $\bullet$ Appuyez  $\bigoplus$  pour accéder aux **Options**

**Répondeur 31**

Jeu 04 Jan 04 11:31 4日 +4 Voir

twist495\_fr\_bel\_part1\_20\_08\_04.qxp 17/09/2004 09:47 Page 32

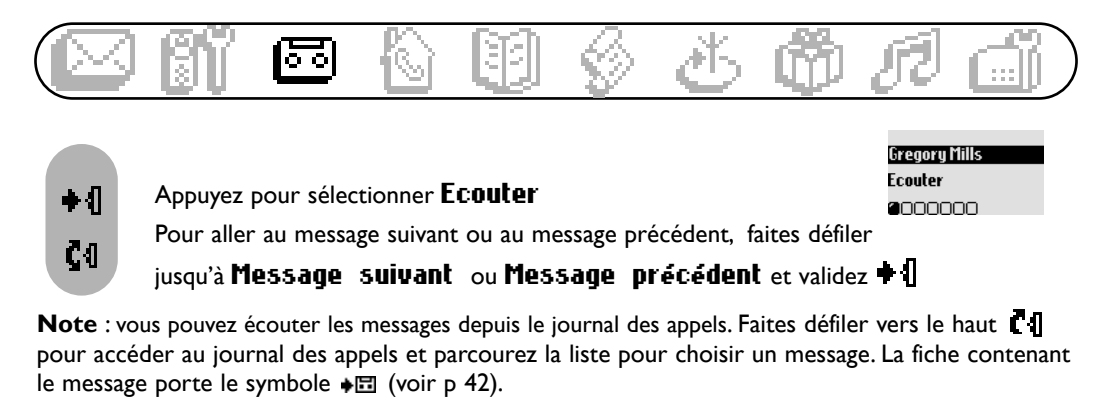

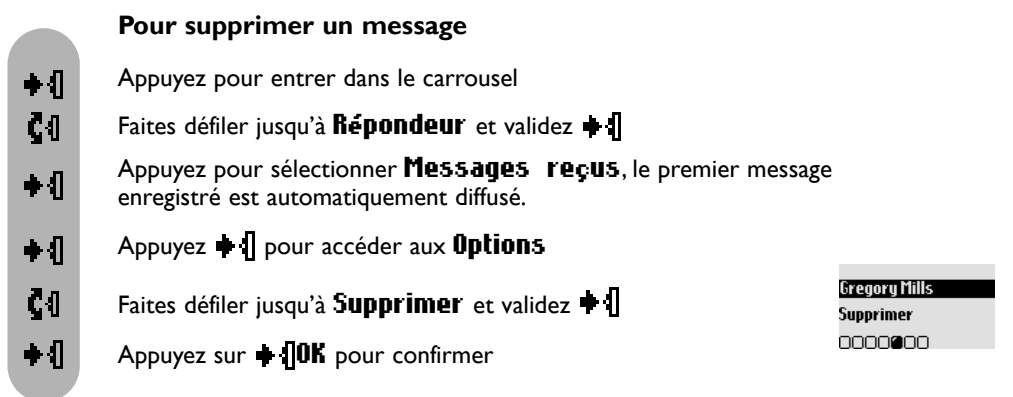

Les autres options disponibles sont *fippeler* (si le numéro est affiché), *Mémoriser* (si le numéro est affiché) et **Envoyer** SMS (si le numéro est affiché).

# **Réglages répondeur**

Il y a 2 modes répondeur : répondeur simple (où aucun message ne peut être laissé) et répondeurenregistreur (où des messages peuvent être laissés). Pour chaque mode, 2 types d'annonces sont disponibles : l'annonce pré-enregistrée et l'annonce personnelle.

Par défaut, le répondeur est réglé sur Enregistreur avec annonce pré-définie.

#### **Pour sélectionner le mode du répondeur et le type d'annonce d'accueil**

- Appuyez pour entrer dans le carrousel  $\bullet$  1
- ζſ. Faites défiler jusqu'à  $\mathbf{Repondeur}$  et validez  $\mathbf{||}$
- ζſ. Faites défiler jusqu'à **Annonces** d'accueil et validez + 1
- $\bullet$ Sélectionnez Mode du répondeur
- Choisissez le mode approprié parmi les 4 options (2 types de mode  $c<sub>0</sub>$ répondeur et 2 types d'annonce pour chaque mode) et validez  $\blacksquare$

**Note** : une annonce pré-définie ne peut pas être effacée

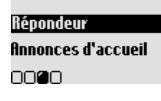

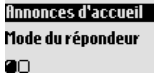

**32 Répondeur**

twist495\_fr\_bel\_part1\_20\_08\_04.qxp 17/09/2004 09:47 Page 33

# ᅙ

#### **Enregistrer votre annonce d'accueil**

Vous pouvez enregistrer 5 annonces d'accueil personnelles : une annonce spécifique pour le mode répondeur-enregistreur pour chaque groupe (A, B ou C), une annonce standard pour le mode répondeur-enregistreur pour les correspondants non affiliés à un groupe et une annonce standard pour le mode enregistreur simple pour tous les correspondants.Vous pouvez enregistrer des annonces spécifiques pour chaque groupe seulement si vous êtes abonné au service Présentation du numéro (CLI) et si vous avez défini les groupes dans le répertoire (voir page 41).

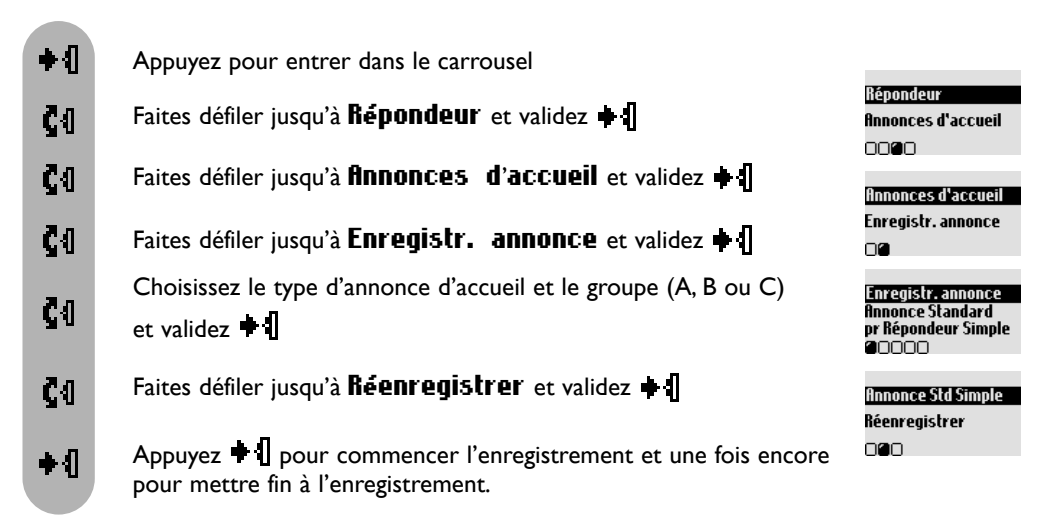

L'annonce est automatiquement diffusée.Vous pouvez la supprimer et/ou la réenregistrer. La durée de l'annonce personnelle est limitée à 1 minute.

**NB** : Si vous n'êtes pas abonné au service de Présentation du numéro, sélectionnez **finnonce** standard pour répondeur simple ou Annonce standard pour répondeur enregistreur. **Attention** : veillez à sélectionner le mode de répondeur approprié

(voir page 32 "**Pour sélectionner le mode du répondeur et le type d'annonce d'accueil**")

#### **Pour régler le délai de réponse (nombre de sonneries avant répondeur)**

Vous pouvez régler le répondeur pour qu'il se déclenche après un certain nombre de sonneries (3 ,5 ,7 ou Economiseur). L'option économiseur (activée par défaut) est utile quand vous écoutez vos messages à distance. Si elle est activée, le répondeur se déclenche après 3 sonneries s'il y a un nouveau message. S'il n'y en a pas, il se déclenche après 5 sonneries. Raccrochez après la 4ème pour gagner du temps et de l'argent.

![](_page_33_Figure_1.jpeg)

#### **Pour régler le filtrage d'appel**

Cette fonction vous permet d'activer ou de désactiver le haut-parleur de la base afin que vous puissiez choisir d'entendre ou de ne pas entendre vos correspondants vous laisser un message. Vous pouvez régler un filtrage d'appel permanent sur la base**.**

![](_page_33_Figure_4.jpeg)

Il est possible de filtrer les appels "appel par appel". Pendant que votre correspondant laisse un message, appuyez sur  $\parallel \parallel$  pour écouter et appuyez encore une fois  $\parallel \parallel$  pour arrêter l'écoute. Vous pouvez régler le volume avec  $\mathbf{C} \mathbf{I}$ . **Note** : cette fonction est désactivée par défaut.Activez-la pour pouvoir filtrer les appels.

![](_page_33_Figure_6.jpeg)

twist495\_fr\_bel\_part2\_18\_08\_04.qxp 17/09/2004 14:14 Page 1

# lōō.

#### **Pour régler la qualité d'enregistrement**

Il y a deux qualités d'enregistrement : standard et haute. En qualité standard, la capacité totale est de 30 minutes et en haute qualité, elle est de 15 minutes.

![](_page_34_Picture_191.jpeg)

**NB** : cette fonction est désactivée par défaut.Activez-la pour pouvoir interroger votre répondeur à distance.

#### **Pour interroger votre répondeur à distance**

- depuis un autre téléphone, appelez votre répondeur

- si votre répondeur est activé, pendant ou après l'annonce appuyez sur la touche étoile  $(*)$  du combiné ; si votre répondeur est désactivé, après 9 sonneries vous entendrez un signal sonore, après

avoir entendu ce signal, appuyez sur la touche étoile  $(*)$  du combiné

- entrez votre code d'Interrogation A Distance (le code par défaut est le code de souscription RC) - si vous avez de nouveaux messages, ils sont automatiquement diffusés

Le tableau ci-dessous indique les fonctions disponibles lors de l'accès à distance au répondeur.

![](_page_34_Picture_192.jpeg)

#### **Répondeur 35**

![](_page_35_Picture_0.jpeg)

# िल

#### **Pour changer le code d'interrogation à distance**

Le code par défaut est le code de souscription RC. Nous vous conseillons de le personnaliser.

![](_page_35_Figure_4.jpeg)

# **Enregistrer un mémo**

Cette fonction vous permet de laisser des mémos ou messages locaux à votre famille sur le répondeur. Un mémo est représenté par  $\Box$  dans le journal des appels et peut durer jusqu'à 3 minutes.

> Répondeur Enregistrer un mémo

Enregistrer un mémo Appuyer sur la molette pr enregistr.

+√ Néhut

nann.

#### **Pour enregistrer un mémo**

- Appuyez pour entrer dans le carrousel ∔√
- C<sub>0</sub> Faites défiler jusqu'à  $\mathbf{Repondeur}$  et validez  $\mathbf{H}$
- Faites défiler jusqu'à *Enregistrer* un mémo et validez  $\clubsuit$  1 C O
- Appuyez  $\blacksquare$  pour commencer l'enregistrement et une fois encore  $\bullet$  1 pour mettre fin à l'enregistrement.

#### **Pour écouter un nouveau mémo**

L'écran indique s'il y a un nouveau mémo (1 $\Xi$ ). Appuyez  $\ast$  | pour Voir. Le message est automatiquement diffusé. Supprimer est également disponible dans les options (voir page 32)

#### **Pour écouter un ancien mémo**

Vous pouvez utiliser le sous-menu Messages reçus du Répondeur et sélectionner Ecouter (voir page 32).

**36 Répondeur**

![](_page_36_Picture_1.jpeg)

# **Interphonie**

 $\Box$  Tous

Le menu **Interphonie** est accessible par le carrousel ou (®)

 $\Box$  Liste des combinés

# **Faire un appel interne** (si vous avez au moins 2 combinés)

Cette fonction vous permet de passer des appels internes gratuits, de transférer un appel d'un combiné à l'autre, d'utiliser la fonction Conférence interne ou de faire du babysit (voir page 27).

#### **Interphonie**

Appuyez et entrez le numéro du combiné (par exemple  $\mathbb{R}$ ) pour appeler le combiné sélectionné

Raccrochez

**Note**: si le combiné n'appartient pas à la gamme Belgacom Twist 495, la fonction peut ne pas être disponible.

#### **Transfert d'appel rapide**

Pendant un appel externe, vous pouvez transférer l'appel à un autre combiné. Tous les combinés vont alors sonner.

![](_page_36_Picture_14.jpeg)

(জ

 $\overline{\mathcal{K}}$ 

Appuyez pour appeler l'autre combiné

Raccrochez

**NB** : la personne en attente entend de la musique.

#### **Transfert d'appel vers un combiné en particulier**

Pendant un appel externe, vous pouvez transférer l'appel vers un combiné en particulier.

![](_page_36_Picture_20.jpeg)

Appuyez et entrez le numéro du combiné (par exemple  $\left[\frac{2}{\epsilon}\right]$ ) pour appeler le combiné sélectionné

Raccrochez

**NB** : la personne en attente entend de la musique.

#### **Transfert d'appel à partir des options en appel**

Pendant un appel externe, vous pouvez transférer l'appel en utilisant les options disponibles pendant un appel.

![](_page_36_Picture_26.jpeg)

Appuyez pour entrer dans les options (sur le combiné 1)

![](_page_36_Picture_28.jpeg)

![](_page_36_Picture_29.jpeg)

#### **Interphonie 37**

![](_page_37_Picture_1.jpeg)

Le combiné appelé sonne. L'appel externe est mis en attente. S'il n'y a pas de réponse tous les combinés sonnent et vous pouvez reprendre l'appel sur le premier combiné. Décrochez sur le second combiné, les deux correspondants internes peuvent se parler

- Appuyez pour sélectionner Transfert (sur le combiné 1)
- Faites défiler jusqu'à **filterner** pour revenir au premier correspondant

**Note**: vous pouvez appuyer sur  $\boxed{\infty}$  pour répondre à l'appel sur le deuxième combiné.

#### **Conversation à 3 à partir des options en appel**

La fonction "Conversation à 3" permet de partager un appel externe entre 2 combinés (en appel interne). Les 3 personnes peuvent participer à la conversation.Aucun abonnement n'est nécessaire

![](_page_37_Figure_8.jpeg)

#### **Pour utiliser la fonction babysit** (si vous avez au moins deux combinés)

Pour utiliser la fonction babysit, vous devez l'activer (voir page 27) et faire un appel interne. Placez le combiné dans la chambre à surveiller et vous entendrez les bruits sur votre combiné supplémentaire

![](_page_37_Figure_11.jpeg)

#### **38 Interphonie**

 $\boxed{\cdot}$  $\bullet$  $c<sub>0</sub>$ 

![](_page_38_Picture_2.jpeg)

## **Répertoire**

Ajouter n Voir

Le menu Répertoire est accessible par le carrousel ou L-1

65 noms et numéros peuvent être enregistrés dans le répertoire (commun à tous les combinés). Le répertoire contient toutes les informations relatives à vos correspondants dont le numéro de boîte SMS et les réglages de groupe. Les noms et numéros sont partagés par tous les combinés souscrits à votre base.

Paula Jameson 20 Changer le numéro 0000000

#### **Répertoire Belgacom**

Vous pouvez accéder rapidement au répertoire Belgacom en utilisant la touche solonne

#### **Réglages de groupe**

Il existe 3 groupes (Groupe A, Groupe B et Groupe C). Quand le téléphone sonne, la sonnerie vous aide à identifier le groupe auquel appartient votre correspondant (voir p. 49) et le nom apparaît sur l'écran.Vous devez vous abonner au service Affichage du Numéro.

# **Ajouter**

Les noms sont classés par ordre alphabétique

![](_page_38_Figure_14.jpeg)

![](_page_38_Figure_15.jpeg)

![](_page_38_Picture_16.jpeg)

![](_page_38_Picture_17.jpeg)

#### **Pour enregistrer un nom et un numéro à partir de la prénumérotation**

Une fois le numéro composé, appuyez sur  $\bigoplus$  pour accéder aux options, faites défiler jusqu'à **Mémoriser** et validez  $\div$  **I**. Entrez le nom et appuyez sur  $\div$  **IOK** 

![](_page_38_Picture_20.jpeg)

Pour trouver rapidement un nom dans le répertoire, tapez la première lettre du nom et parcourez la liste si plusieurs noms commencent par la même lettre.

**Répertoire 39**

twist495\_fr\_bel\_part2\_18\_08\_04.qxp 17/09/2004 14:15 Page 6

![](_page_39_Figure_1.jpeg)

![](_page_39_Figure_2.jpeg)

**Note**: il est possible d'effacer le nom actuel avec  $\left[\frac{c_{\infty}}{2}\right]$ . Vous pouvez simplement changer une lettre en déplaçant le curseur  $\Box$  et en appuyant sur  $\Box$ 

**40 Répertoire**

twist495\_fr\_bel\_part2\_18\_08\_04.qxp 17/09/2004 14:15 Page 7

#### **Pour définir le groupe de vos correspondants** (voir "Réglages de groupe" p.39)  $\mathbf{d}$ Vers le bas pour atteindre directement la liste des noms  $c<sub>0</sub>$ Parcourez la liste des noms et sélectionnez  $\blacksquare$  Il un nom .<br>Paula Jamesor Définir le groupe Faites défiler jusqu'à Définir le groupe et validez  $\bullet$  <sup>1</sup>  $c<sub>0</sub>$ 0000000 C<sub>1</sub> Parcourez la liste des groupes et validez  $\parallel$ **Pour changer le numéro de boîte SMS** Vers le bas pour atteindre directement la liste des noms ιI  $c<sub>0</sub>$ Parcourez la liste des noms et sélectionnez  $\blacksquare$  un nom <sup>)</sup>aula Jamesor  $c<sub>0</sub>$ Faites défiler jusqu'à Changer numéro boîte et validez  $\triangleq$ **Changer boîte SMS** 0000000 3000<br>0000 Entrez le nouveau numéro de boîte destinataire et appuyez sur  $\blacksquare$ **Pour supprimer un nom et un numéro** Vers le bas pour atteindre directement la liste des noms  $\mathbf{d}$  $c<sub>0</sub>$ Parcourez la liste des noms et sélectionnez  $\blacksquare$  Il un nom .<br>Paula Jamesor  $c<sub>0</sub>$ Faites défiler jusqu'à Supprimer et validez  $\parallel$ Supprimer nnnn**a**n ◆ 们 Appuyez sur  $\bigoplus$  OK pour confirmer **Pour envoyer un SMS depuis le répertoire**  $\mathbf{d}$ Vers le bas pour atteindre directement la liste des noms Parcourez la liste des noms et sélectionnez  $\blacksquare$  I un nom ζſ. Č<sub>1</sub> Faites défiler jusqu'à **Envoyer** SMS et validez  $\blacklozenge$ **Paula Jameson** ζO Sélectionnez votre boîte SMS (seulement si vous avez créé plusieurs **Envouer SMS** boîtes SMS). Pour créer une boîte SMS, voir **Réglages SMS** page 25. 0000000 ◆√ Entrez le mot de passe et appuyez sur  $\bigoplus$  **OK** (facultatif) 8888 8888 Entrez le **numéro Boîte** (facultatif), et appuyez sur  $\div$  **[OK** 8888 Entrez le texte et appuyez sur  $\blacksquare$  (voir page 19) ◆ ብ Appuyez pour sélectionner Envoyer maintenant

Note: une fois dans la liste des noms, appuyez sur <sup>[sms]</sup> pour écrire tout de suite un SMS

**Répertoire 41**

twist495\_fr\_bel\_part2\_18\_08\_04.qxp 17/09/2004 14:15 Page 8

![](_page_41_Picture_1.jpeg)

**Journal**

□ Voir

- Le menu Journal est accessible par le carrousel ou  $\mathbb C\P$
- □ Supprimer tout Réglages du journal

Le journal des appels enregistre 40 fiches

- $\rightarrow \bullet$  : appels non répondus  $\bullet \bullet$  : appels sortants
	-
- $\Box$  : mémo ou conversation enregistrée ♦ : appels répondus
- $\cdot$   $\blacktriangleright$   $\Box$  : messages

Le journal des appels montre la liste des appels émis et des appels reçus.

Si vous avez souscrit au service Affichage du numéro (CLI), le journal indique le nom (ou numéro) de vos correspondants et la date et l'heure de l'appel. Si vous n'êtes pas abonné à ce service,"Appel inconnu" apparaît sur l'écran.

# **Voir**

![](_page_41_Figure_14.jpeg)

\***Note :** pour pouvoir rappeler un correspondant dans le cas d'un appel entrant (répondu  $\rightarrow\rightarrow\rightarrow\rightarrow$  ou non répondu  $\rightarrow$  ), vous devez être abonné au service Affichage du numéro.

![](_page_41_Figure_16.jpeg)

# **Pour voir le numéro**

 $c<sub>0</sub>$ Vers le haut pour atteindre directement la liste des appels **Gregory Mills**  $c<sub>0</sub>$ Parcourez la liste et sélectionnez  $\blacksquare$  l'une fiche Voir numéro 000000 ζO Faites défiler jusqu'à **Voir numéro** et validez  $\bullet$ **Pour mémoriser** Vers le haut pour atteindre directement la liste des appels ĈΛ  $c<sub>0</sub>$ Parcourez la liste et sélectionnez  $\blacksquare$  une fiche **Gregory Mills** ζſ Faites défiler jusqu'à **Mémoriser** et validez  $\bullet$  <sup>1</sup> **Mémoriser** 000000 Entrez le nom et appuyez sur  $\bigoplus$  OK 8888 **Pour supprimer** C0 Vers le haut pour atteindre directement la liste des appels ζ0 Parcourez la liste et sélectionnez  $\blacksquare$  l'une fiche Gregoru Mills ζO Faites défiler jusqu'à Supprimer et validez  $\blacklozenge$ Supprimer 000000 Appuyez sur  $\bigoplus$  OK pour confirmer votre choix ◆ብ

**Attention**: si un message est associé à une fiche, il est également effacé du répondeur, qu'il soit écouté ou non écouté.

#### **Pour envoyer un SMS depuis le journal**

![](_page_42_Picture_181.jpeg)

**Journal 43**

![](_page_43_Picture_0.jpeg)

![](_page_43_Picture_1.jpeg)

![](_page_43_Figure_2.jpeg)

Entrez le texte et appuyez sur  $\blacksquare$  (voir page 19)

Appuyez pour sélectionner Envoyer maintenant

Note: une fois dans la liste des noms, appuyez sur [sms] pour écrire tout de suite un SMS

# **Supprimer tout**

#### **Pour supprimer tout le journal**

- $\bullet$ Appuyez pour entrer dans le carrousel
- C<sub>1</sub> Faites défiler jusqu'à **Journal** et validez  $\triangleq$
- C<sub>1</sub> Faites défiler jusqu'à Supprimer tout et validez + 1
- Appuyez sur  $\bigoplus$  OK pour confirmer  $\bullet$

![](_page_43_Picture_144.jpeg)

**Note :** les fiches avec les messages répondeur non écoutés ne seront pas supprimées

# **Réglages du journal**

Vous pouvez régler le journal des appels pour qu'il enregistre les informations sur les appels reçus et/ou émis.

![](_page_43_Figure_16.jpeg)

twist495\_fr\_bel\_part2\_18\_08\_04.qxp 17/09/2004 14:16 Page 11

![](_page_44_Picture_1.jpeg)

# **Réseau (Services Belgacom)**

Cette fonction vous permet d'activer ou de désactiver les services réseau sujets à abonnement. Vous devez enregistrer les codes (voir page 54).

Contactez Belgacom pour plus de détails.Vous pouvez généralement souscrire à la déviation d'appel inconditionnelle, à la messagerie vocale de Belgacom etc...

## **Exemple de service : la déviation d'appel inconditionnelle**

Vous pouvez renvoyer vos appels vers un autre numéro. Enregistrez le code (voir page 54) et activez le service chaque fois que vous souhaitez l'utiliser.

#### **Pour activer la déviation d'appel inconditionnelle**

![](_page_44_Figure_8.jpeg)

Dès lors, vos appels seront renvoyés vers le numéro spécifié.

# **Pour désactiver la déviation d'appel inconditionnelle**

- $+1$ Appuyez pour sélectionner  $\blacksquare$ Voir
- И Appuyez pour sélectionner  $\blacksquare$  annuler

**Néviation vers :** 0243458954 **→** { Annuler

 $\sqrt{2}$ Raccrochez

![](_page_45_Picture_2.jpeg)

**46 Extra**

![](_page_46_Picture_0.jpeg)

#### **Pour régler le type de sonnerie et le volume du réveil**

- Appuyez pour entrer dans le carrousel  $\bullet$   $\P$
- $\mathbf{C}$ Faites défiler jusqu'à **Extra** et validez  $\bullet$
- $c<sub>0</sub>$ Faites défiler jusqu'à  $\mathbf{R}$ éveil et validez  $\blacklozenge \mathbf{I}$
- $c<sub>1</sub>$ Faites défiler jusqu'à  $\mathbf{R}$ églages et validez  $\bullet$
- Appuyez pour sélectionner Mélodies  $\bullet$
- $c<sub>0</sub>$ Parcourez la liste et choisissez  $\blacksquare$  Il une mélodie
- Č<sub>1</sub> Faites défiler jusqu'à **Volume mélodie** et validez  $\bullet$
- Č<sub>1</sub> Parcourez la liste et choisissez  $\bullet$   $\parallel$  un niveau de volume

# **Mode "Ne pas déranger"**

Cette fonction pemet de filtrer les appels après une certaine heure.Vous devez entrer la plage horaire et sélectionner le(s) groupe(s) autorisé(s) à vous appeler. Si aucun des 4 groupes n'est sélectionné mais que la fonction est activée, alors personne ne pourra vous joindre. Si le correspondant n'appartient pas à un groupe autorisé, le combiné et la base ne sonnent pas même si l'appelant entend une tonalité d'appel.

Cette fonction est désactivée par défaut. Pour utiliser cette fonction, vous devez vous abonner au service Affichage du numéro (CLI).

Un appui long sur  $\left[\overline{a}\right]$  active/désactive ce mode avec vos propres réglages.

#### **Pour régler le mode "Ne Pas Déranger"**

![](_page_46_Picture_199.jpeg)

**Attention !** seuls les correspondants autorisés pourront vous joindre au jour et à l'heure activés.

**Extra 47**

![](_page_46_Picture_200.jpeg)

twist495\_fr\_bel\_part2\_18\_08\_04.qxp 17/09/2004 14:16 Page 14

![](_page_47_Picture_1.jpeg)

# *尼*Isons

- Mélodies combiné
- □ Mélodies base
- Mélodies des groupes
- Volume mélodie combiné
- Volume mélodie base
- Enregistrer une mélodie personnelle
- Réglages

# **Mélodies combiné**

#### **Pour régler la mélodie externe**

- ◆ 小 Appuyez pour entrer dans le carrousel
- C<sub>1</sub> Faites défiler jusqu'à Sons et validez + 1
- $\bullet$ Appuyez pour sélectionner Mélodies combiné
- ◆¶ Appuyez pour sélectionner Mélodie externe
- ζ<sub>θ</sub> Parcourez la liste et sélectionnez  $\blacksquare$  une mélodie

#### **Pour régler la mélodie intercom (mélodie pour les appels internes)**

- ◆√ Appuyez pour entrer dans le carrousel
- ζO Faites défiler jusqu'à Sons et validez + []
- C<sub>0</sub> Faites défiler jusqu'à **Mélodie intercom** et validez + 1
- ζĐ, Parcourez la liste et sélectionnez  $\blacksquare$  and mélodie

# **Mélodies base**

- ◆ብ Appuyez pour entrer dans le carrousel
- ζſ Faites défiler jusqu'à Sons et validez  $\blacksquare$
- ζĐ Faites défiler jusqu'à **Mélodies** base et validez  $\bullet$   $\parallel$
- C0. Parcourez la liste et sélectionnez  $\blacksquare$  une mélodie

Sons Mélodies combiné 2000000

Mélodies combiné Mélodie externe an.

Mélodies combiné Mélodie intercom 80

Mélodies base 0000000

Sons

![](_page_48_Picture_0.jpeg)

![](_page_48_Picture_1.jpeg)

# **Mélodies des groupes**

#### **Pour régler les mélodies des groupes**

Il existe 3 groupes de correspondants (voir p 39).Vous pouvez associer 1 mélodie à chaque groupe

- Appuyer pour entrer dans le carrousel  $+4$
- C<sub>1</sub> Faites défiler jusqu'à Sons et validez + 1
- $c<sub>0</sub>$ Faites défiler jusqu'à **Mélodies des groupes** et validez  $\bullet$  **1**
- C<sub>1</sub> Parcourez la liste et sélectionnez  $\blacksquare$  un groupe
- ζ<sub>θ</sub> Parcourez la liste et sélectionnez  $\blacksquare$  l'une mélodie

# **Volume des mélodies du combiné**

- ◆ 们 Appuyer pour entrer dans le carrousel
- $c<sub>0</sub>$ Faites défiler jusqu'à **Sons** et validez  $\bullet$  **1**
- ζO Faites défiler jusqu'à **Vol. mélodie combiné** et validez  $\bullet$  **[**]
- ζO Le volume actif est entendu, parcourez la liste pour entendre les volumes
- ◆ብ Appuyez pour sélectionner le volume approprié

# **Volume des mélodies de la base**

![](_page_48_Figure_17.jpeg)

Sons Mélodies des groupes 0000000

Mélodies des groupes Groupe © **a**nn

Vol. mélodie combiné 0000000

# **Enregistrer une mélodie pour la base Pour écouter une mélodie enregistrée**

- $\bullet$   $\P$ Appuyez pour entrer dans le carrousel
- C<sub>0</sub> Faites défiler jusqu'à Sons et validez  $\blacksquare$
- ζ0 Faites défiler jusqu'à **Enreg. mélodie perso.** et validez  $\bullet$  **f**
- Appuyez pour sélectionner Ecouter  $\bullet$  1

#### **Pour enregistrer une nouvelle mélodie**

- Appuyez pour entrer dans le carrousel  $\bullet$  1
- $c<sub>0</sub>$ Faites défiler jusqu'à Sons et validez + 1
- $c<sub>0</sub>$ Faites défiler jusqu'à **Enreg. mélodie perso.** et validez  $\blacklozenge$  1
- ζ<sub>θ</sub> Faites défiler jusqu'à Réenregistrer et validez + 1
- $+1$ Appuyez pour commencer l'enregistrement

#### **Pour supprimer une mélodie enregistrée**

- $+4$ Appuyez pour entrer dans le carrousel
- $c<sub>0</sub>$ Faites défiler jusqu'à Sons et validez + 1
- $c<sub>0</sub>$ Faites défiler jusqu'à **Enreg. mélodie perso.** et validez  $\blacklozenge$  1
- $c<sub>0</sub>$ Faites défiler jusqu'à Supprimer et validez + 1
- Appuyez sur  $\bigoplus$  OK pour confirmer  $\bullet$  1

Sons Enreg. mélodie perso. 0000000

Enreg. mélodie perso. Ecouter 800

Sons Enreg. mélodie perso. 0000000

Enrea, mélodie perso. Réenregistrer 000

Enreg. mélodie perso. Supprimer 000

# **Réglages**

#### **Pour régler le volume du haut-parleur de la base**

- Appuyez pour entrer dans le carrousel ◆∥
- $C<sub>0</sub>$ Faites défiler jusqu'à Sons et validez  $\bullet$
- Faites défiler jusqu'à Réglages et validez  $\triangleq$  $C<sub>0</sub>$
- $\bullet$ Appuyez pour sélectionner Vol. haut-parleur base
- ⊪∔ Appuyez pour sélectionner le volume approprié

#### Sons Réglages nnnnn**a**

Réglages Volhaut-parleur base 00000

#### **Pour régler la tonalité de l'écouteur**

- $\bullet$ Appuyez pour entrer dans le carrousel
- $c<sub>0</sub>$ Faites défiler jusqu'à Sons et validez + 1
- $c<sub>0</sub>$ Faites défiler jusqu'à Réglages et validez  $\triangleq$
- ζO Faites défiler jusqu'à Tonalité de l'écouteur et validez  $\clubsuit$  .
- ČI. Parcourez les options et sélectionnez  $\parallel$  le réglage approprié

#### **Pour régler les bips touches**

- Appuyez pour entrer dans le carrousel  $\bullet$
- $c<sub>0</sub>$ Faites défiler jusqu'à **Sons** et validez  $\bullet$  |
- $c<sub>0</sub>$ Faites défiler jusqu'à Réglages et validez + {
- ζ<sub>θ</sub> Faites défiler jusqu'à **Bips touches** et validez  $\bullet$  **1**
- Appuyez pour sélectionner fictiver ou faites défiler [4] jusqu'à ◆ 们 Désactiver et validez + 1

![](_page_50_Picture_22.jpeg)

**Réglages Bips touches** 00000

# **Pour régler les bips de notification**

- $+1$ Appuyez pour entrer dans le carrousel
- ζ0 Faites défiler jusqu'à **Sons** et validez  $\bullet$  |
- $c<sub>0</sub>$ Faites défiler jusqu'à Réglages et validez  $\triangleq$
- $c<sub>0</sub>$ Faites défiler jusqu'à Bip de notification et validez  $\blacklozenge$   $\{\!\mid\!$
- Appuyez pour sélectionner  $f$ ctiver ou faites défiler  $f$  jusqu'à  $+1$ 
	- Désactiver et validez  $\clubsuit$

Réglages **Bips de notification** 00000

#### **Pour activer/désactiver la musique d'attente**

La fonction permet à votre correspondant d'entendre une musique pendant un transfert d'appel vers un autre combiné.

Appuyez pour entrer dans le carrousel ◆ 们 Faites défiler jusqu'à Sons et validez  $\bullet$  $c<sub>0</sub>$ Réglages Musique d'attente  $c<sub>0</sub>$ Faites défiler jusqu'à Réglages et validez  $\bullet$  $00000$ Faites défiler jusqu'à Musique d'attente et validez + { ζſ. Appuyez pour sélectionner **fictiver** ou faites défiler  $\bullet$  *i*l jusqu'à  $\bullet \, \P$ Désactiver et validez • 1

twist495\_fr\_bel\_part2\_18\_08\_04.qxp 17/09/2004 14:16 Page 19

![](_page_52_Picture_1.jpeg)

![](_page_52_Picture_2.jpeg)

- □ Permettre la souscription
- □ Paramètres de ligne
- □ Réglages codes services

# **Permettre la souscription**

Cette fonction vous permet de souscrire un périphérique DECT sans clavier. Certains périphériques DECT tels que les répéteurs n'ont pas de clavier. Une procédure de souscription par menu est utilisée pour les souscrire à la base. Référez-vous également au mode d'emploi du périphérique.

Permettre la

souscription ann

**Tupe de Flash** 

**Flash court** aп

#### **Pour souscrire un périphérique DECT**

- $\bullet$ Appuyez pour entrer dans le carrousel
- $c<sub>0</sub>$ Faites défiler jusqu'à **Base** et validez  $\bullet$   $\parallel$
- $\bullet$   $\P$ Appuyez pour sélectionner Permettre la souscription
- 8888 Entrez le code du périphérique (RC) et appuyez sur  $\bigoplus$  OK Suivez les instructions dans le manuel du périphérique

# **Paramètres de ligne**

#### **Pour choisir le type de Flash**

- ◆√ Appuyez pour entrer dans le carrousel
- ζ<sub>θ</sub> Faites défiler jusqu'à **Base** et validez  $\bullet$
- ζO Faites défiler jusqu'à **Paramètres de ligne** et validez  $\triangleq 1$
- $\bullet$ Appuyez pour sélectionner Tupe de Flash
- $\bullet$ Appuyez pour sélectionner Flash court ou faites défiler C1 jusqu'à Flash long et validez  $\bullet$

![](_page_53_Picture_0.jpeg)

#### **Pour choisir la langue**

![](_page_53_Figure_3.jpeg)

Afin d'éviter que le téléphone ne sonne lors de la réception d'un SMS, la première sonnerie est coupée.Vous pouvez la réactiver.

#### **Pour activer/désactiver la première sonnerie**

- Appuyez pour entrer dans le carrousel  $+4$
- $c<sub>0</sub>$ Faites défiler jusqu'à **Base** et validez  $\blacklozenge$   $\blacksquare$
- $c<sub>0</sub>$ Faites défiler jusqu'à Paramètres de ligne et validez + 1
- ◆ Ⅱ Faites défiler jusqu'à **Première** sonnerie et validez  $\blacklozenge$
- Appuyez pour séleccionner **fictiver** ou faites défiler  $\Box$  liusqu'à  $\bullet$ Désactiver et validez  $\blacksquare$

![](_page_53_Picture_11.jpeg)

# **Réglages des codes services Belgacom**

Si vous souscrivez à certains services de Belgacom, il se peut que vous ayez à entrer des codes dans votre téléphone.

![](_page_53_Figure_14.jpeg)

#### **Questions fréquemment posées**

#### **1/ Je n'ai pas de tonalité sur mon téléphone que je viens d'installer. Comment résoudre ce problème ?**

Vérifiez que vous avez bien utilisé les câbles (ligne et alimentation) fournis avec votre appareil et non ceux correspondant à votre ancien téléphone (les câbles peuvent être sensiblement différents).

Vérifiez que le combiné a été chargé suffisamment, et ce conformément aux instructions.

Vérifiez que l'icône antenne (symbole de connection radio avec la base) est affiché à l'écran. Si le combiné n'est pas ou plus associé à la base, vous devez procéder à sa souscription (voir p.27).

#### **2/ Peut-on laisser le combiné sur sa base lorsque l'on ne s'en sert pas ?**

Oui, l'effet mémoire n'existe pas sur ce type de batteries. Le combiné peut donc être laissé sur la base et ceci est vrai pour tous les modèles équipés de batteries NiMh.

#### **3/ Mon téléphone risque t-il de perdre toutes les données enregistrées (données du répertoire, messages enregistrés…) en cas de coupure de courant ?**

Non, les données enregistrées ne peuvent pas être effacées en cas de coupure de courant ou de débranchement de la base. Ceci est vrai également lors du remplacement des batteries.

#### **4/ Est-il possible d'écrire, de lire, d'envoyer ou de recevoir un SMS lorsque l'un des combinés liés à ma base est utilisé simultanément (packs Belgacom Duo seulement) ?**

Non, la base doit être libre pour utiliser la fonction SMS.

**5/ Que se passe t-il lorsque j'envoie un SMS sur un téléphone qui ne dispose pas de la fonction SMS ?** Votre correspondant peut recevoir votre message sous forme de message vocal.

#### **6/ A quoi sert un numéro de boîte de réception SMS ?**

Il s'agit du numéro de la boîte de destination à laquelle vous souhaitez envoyer un SMS. Si une personne dispose sur son téléphone d'une boîte SMS personnalisée, vous avez la possibilité de lui envoyer un SMS sur cette boîte à condition d'en spécifier le numéro. Si vous n'identifiez pas le numéro de la boîte de réception ou bien si vous ne le connaissez pas, le SMS sera automatiquement acheminé sur la boîte 0 du téléphone SMS de votre correspondant. Cette possibilité suppose que votre correspondant dispose d'un téléphone SMS multi boîtes et qu'il ait souscrit à un abonnement SMS auprès de son opérateur téléphonique.

# **Téléphone, répondeur, un problème**

#### **Téléphone, un problème**

![](_page_55_Picture_254.jpeg)

![](_page_56_Picture_244.jpeg)

## **Répondeur, un problème**

![](_page_56_Picture_245.jpeg)

#### **Conditions de la garantie**

Spécialement sélectionné pour vous par Belgacom, l'appareil que vous venez d'acquérir est couvert par une garantie pièces et main-d'oeuvre contre tout défaut matériel ou vice de fabrication pour une durée de deux ans, sauf dispositions contractuelles contraires.La garantie prend cours à la date de retrait ou de livraison de l'appareil.

Si vous deviez éprouver des difficultés avec votre appareil, il y aurait lieu de vous rendre dans une de nos Téléboutiques ou chez un de nos agents agréés, muni du ticket de caisse ainsi que de l'appareil complet dans son emballage d'origine ou dans un autre garantissant une sécurité analogue. Les adresses de nos Téléboutiques et agents agréés figurent dans les pages d'information des guides téléphoniques.

En cas de défaut matériel ou vice de fabrication, votre appareil sera réparé ou remplacé gratuitement sur présentation du ticket de caisse.

Belgacom détermine seule quels sont les réparations et/ou remplacements nécessaires. Le délai de garantie applicable à un appareil réparé ou remplacé expire au moment de l'échéance du délai de garantie applicable à l'appareil acheté, sans toutefois pouvoir être inférieur à 3 mois.

La garantie ne couvre pas :

- les dommages de toute nature dont l'origine ne serait pas antérieure à la vente;

- les dommages, les dérangements et les défectuosités dus à une faute du client ou dont la cause est extérieure à l'appareil : foudre, surtensions, humidité, détériorations accidentelles, mauvaise utilisation ou mauvais entretien, non-observation des instructions du mode d'emploi, ainsi que tous cas de force majeure;

- la réparation ou le remplacement des éléments mobiles (cordons, fils, prises, antennes, etc...), le remplacement des éléments accessoires dont le renouvellement régulier est nécessaire (piles, batteries, papier , encre, etc...) et la fourniture en produits de nettoyage.

La garantie n'est pas applicable :

- si le client modifie ou répare l'appareil terminal lui-même ou avec les services de personnes non habilitées par Belgacom;

- ou s'il enlève ou falsifie les numéros de fabrication et/ou les marques de l'appareil terminal.

La responsabilité de Belgacom ne pourrait être engagée pour des dommages indirects ou immatériels subis par le client du fait d'un mauvais fonctionnement de l'appareil terminal, tels que notamment toute perte de production, manque à gagner ou perte de contrats.

Les conditions générales de vente de nos appareils terminaux peuvent être obtenues sur simple demande dans tous les services de Belgacom accessibles au public ou sur www.belgacom.be

![](_page_57_Picture_16.jpeg)

#### **A**

Ajouter un nom (Répertoire) 39 Appeler 17 Appeler depuis le journal 42 Appeler (depuis SMS) 24 Appeler (depuis répertoire) 40 Autonomie 15

#### **B**

Base Twist 495 4 Bips de notification 52 Bips touches 51

#### **C**

Changer un nom 40 Changer un numéro 40 Changer une boîte SMS 41 Code d'interrogation à distance 36 Combiné Twist 495 2 Conférence interne 38 Conformité, environnement et sécurité 12 Contenu de la boîte 14 Contraste de l'écran 29 Copier dans le répertoire 24 Couper le microphone 18

#### **D**

Déclaration de conformité 13 Définir les groupes 41 Dé-souscription d'un combiné 28 Durée d'appel 46

#### **E**

Ecran de veille 30 Enregistrer une conversation 18 Enregistrer une annonce d'accueil personnelle 33 Enregistrer un mémo 36 Envoyer un SMS 21 Envoyer un SMS (depuis le journal) 43 Envoyer un SMS (depuis le répertoire) 41 Exemple de navigation 16

**F** Filtrage d'appel 34

#### **I**

Installer la base 15 Installer les batteries 15 Interphonie 37 Interroger votre répondeur à distance 35

**L** Langue 29 Lire les SMS 22

#### **M**

Mélodies combiné 48 Mélodies des groupes 49 Mémo 36 Mémoriser (une fiche du journal) 43 Messages d'accueil 33 Mode babysit 27, 38

#### **Index**

Mode SMS 25 Mode veille 16 Musique d'attente 52

**N** Norme GAP 13 Numéro entrant 26 Numéro sortant 26

**P** Paramètres de ligne 53 Portée 15

**Q** Qualité d'enregistrement 35 Questions fréquemment posées 55

#### **R**

Réglages des codes services 54 Réglages du journal 44 Réglages (sons) 51 Réglages répondeur 32 Réglages SMS 25 Régler la date 29 Régler l'heure 29 Régler les groupes 39 Renommer un combiné 28 Répondre (à un appel) 17 Répondre (SMS) 23 Réseau (Services Belgacom) 45 Réveil 46

#### **S**

Serveur SMS par défaut 26 Services Belgacom 45 Sonneries avant répondeur 34 Sonnerie du réveil 47 Souscription d'un combiné 27 Souscription d'un périphérique DECT 53 Supprimer (fiche du journal) 43 Supprimer (nom et numéro) 41 Supprimer (SMS) 24 Supprimer tout (journal) 44 Symboles sur l'écran 3 Système des menus 16 Système d'édition 19

#### **T**

Table des matières 5 Téléphone, un problème 56 Tonalité écouteur 51 Transfert d'appel interne 37

#### **V**

Verrouillage clavier 2 Voir (Journal) 42 Voir (Répertoire) 39 Voir numéro (fiche du journal) 43 Volume mélodies 49 Volume du réveil 47

# **Notes**